مشروع متابعة المشتريات والمبيعات لشركة (تحليل المشروع)Sales Project With DAO library

AGC

**بِسم الله الرحمن الرحيــم \*\*\*\*\*\*\*\*\*\*\*\*\*\*\*\*\*\*\*\*\*\*\*\*\*\*\***

- **ثُ** إسم المشروع / مشروع متسابعة حركة المشتريات وحركة المبيعات لشركة.
	- **ٌغخ اٌجشِغٗ / .6Basic Visual**
		- **لبػذح اٌج١بٔبد / Access**
	- **ثُ اسمِ المبرِمجِ / محمد محمود عبدالهادي الصقار**

- √ في البدايه سنقوم بع*مل* قاعدة البيانات لهذا المشروع كما تعلمنا أنه من الصحيح أن نقوم في البدايه ع*ند* تنفيذ مشروع ما نقوم الأول بتحليله ثم نقوم بعد ذلك بإنشاء قاعدة البيانات الخاصه بـــه .
- √ سنتعلم في هذا المشروع العديد من الادوات وسنطبق مكتبه جديده من ضمن مكتبات الفيجوال بيزك وتعد واحده من أهم المكتبات ألا وهو ي مكتبة الDAO3.6 وسنقوم الأن بإستعراض قاعدة البيانات وإليكم تنفيذ المشروع<u>.</u>

# إنشـــاء قاعدة البيانات

# ACCESS (Works.mdb)

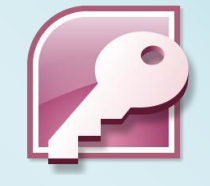

**WORKS.MDB**

**TVVVVV** 

مشروع متابعة المشتريات والمبيعات لشركة (تحليل المشروع)Sales Project With DAO library

**AAAAAAAAAAAAAAAAAAAAAAAAAAAAAAAAAA** 

AGC

- ❖ في البداية تحتوي قاعدة البيانات على ٧جداول سيتم ربطهم بسبع شاشات من على الفيجوال بيزك ٦ وأسماء هذه الجداول هي:
	- ا. جدول بيانات الموردين(VN).  $\cdot$ . Y جدول بيانات العملاء(CTM).  $\mathbf{r}$ جدول بيانات الأصناف(ITM) 4. جدول حركة المشتريات (TIN) جدول حركة المبيعات(SAL).  $\bullet$ المسلمول مدفوعات الموردين(VND). جدول مدفوعات العملاء(VST).  $\mathbf{v}$ \*\*\*\*\*\*\*\*\*\*\*\*\*\*\*\*\*\*\*\*\*\*\*\*\*\*\*\*\*\*\*\*\*\*\*\*\*\*

جدول بيانات الموردين(VN)

| ملاحظات       | البرابد    |        | السحل       | البطاقه     | التليفون | استم     | العنوان | أسبم                                 |
|---------------|------------|--------|-------------|-------------|----------|----------|---------|--------------------------------------|
|               | الإلكتروني | الفاكس | التجارى     | الضريبيه    |          | المسئو ل |         | المورد                               |
| <b>Vn Nte</b> | Vn Eml     | Vn Fa  | Vn_Rec      | Vn_Reg      | Vn_Tel   | Vn_bo    | Vn add  | $\overline{\mathsf{V}}\mathsf{n}$ nm |
| Memo          | Text       | Text   | <b>Text</b> | <b>Text</b> | Text     | Text     | Text    | Text                                 |
| --------      | 100        | 15     | 15          | 15          | 15       | 30       | 100     | 30                                   |
|               |            |        |             |             |          |          |         |                                      |

جدول بيانات العملاء(CTM)

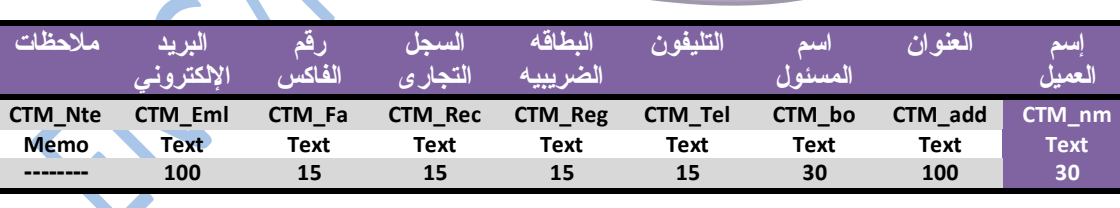

\*\*\*\*\*\*\*\*\*\*\*\*\*\*\*\*\*\*\*

جدول بيانات الأصناف (ITM)

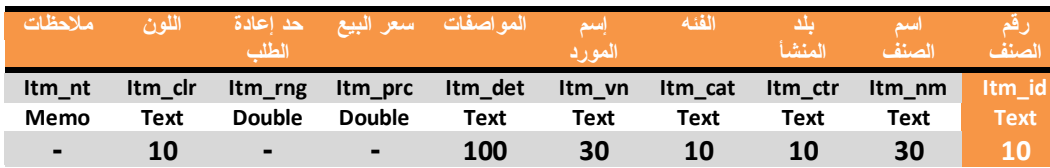

**AAAAAAA** 

人名英格兰人名英格兰人姓氏英格兰人名英格兰人姓氏英格兰人姓氏英语含义是英语含义是不可能的 医心包 医心包 医不能性 医心包 医不能性 医心包 医不能性 医心包 医心包 医心包 医心包 医心包 医心包

 $\overline{\phantom{0}}$  $\overline{\phantom{0}}$ 

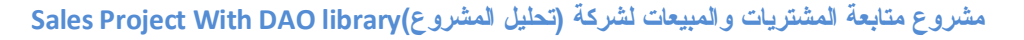

AGC

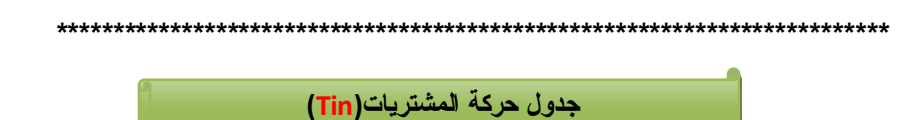

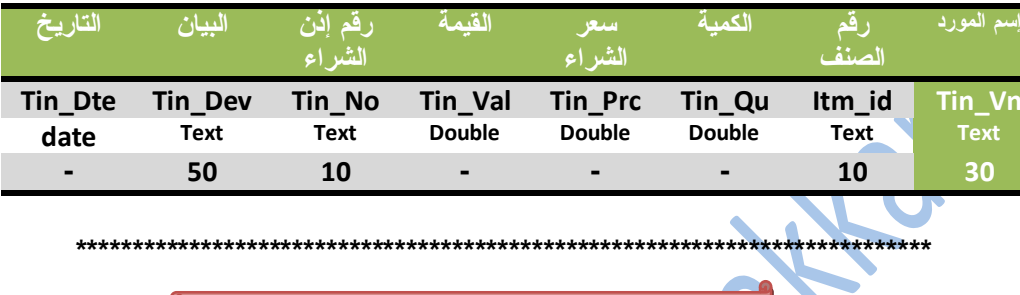

جدول حركة المبيعات (SAL)

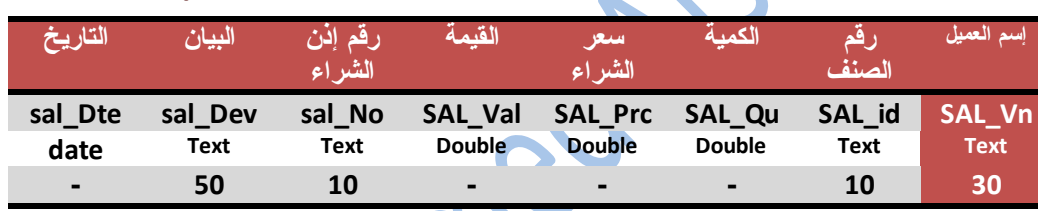

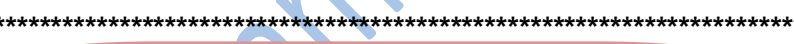

جدول مدفوعات الموردين(VND)

 $\bullet$ 

**VVVVV** 

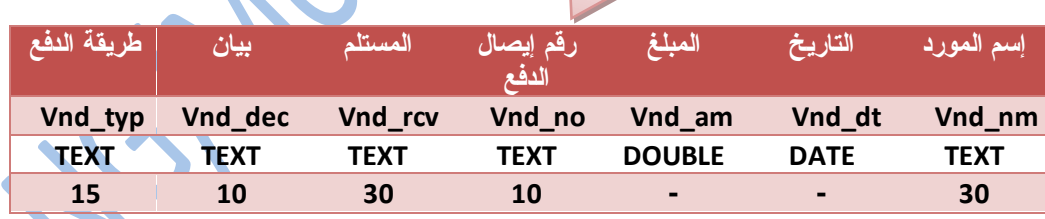

جدول مدفوعات العملاء(vst)

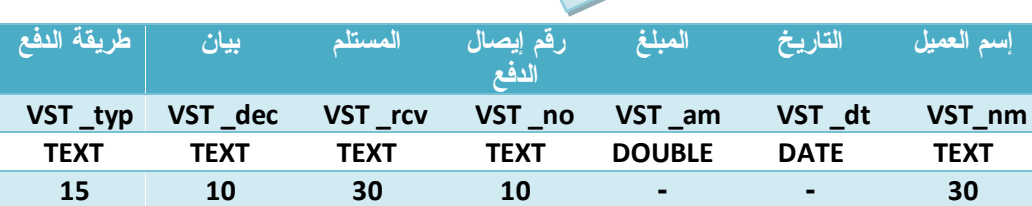

<u> 11111111111111111111111111111111111</u>

斗

◥

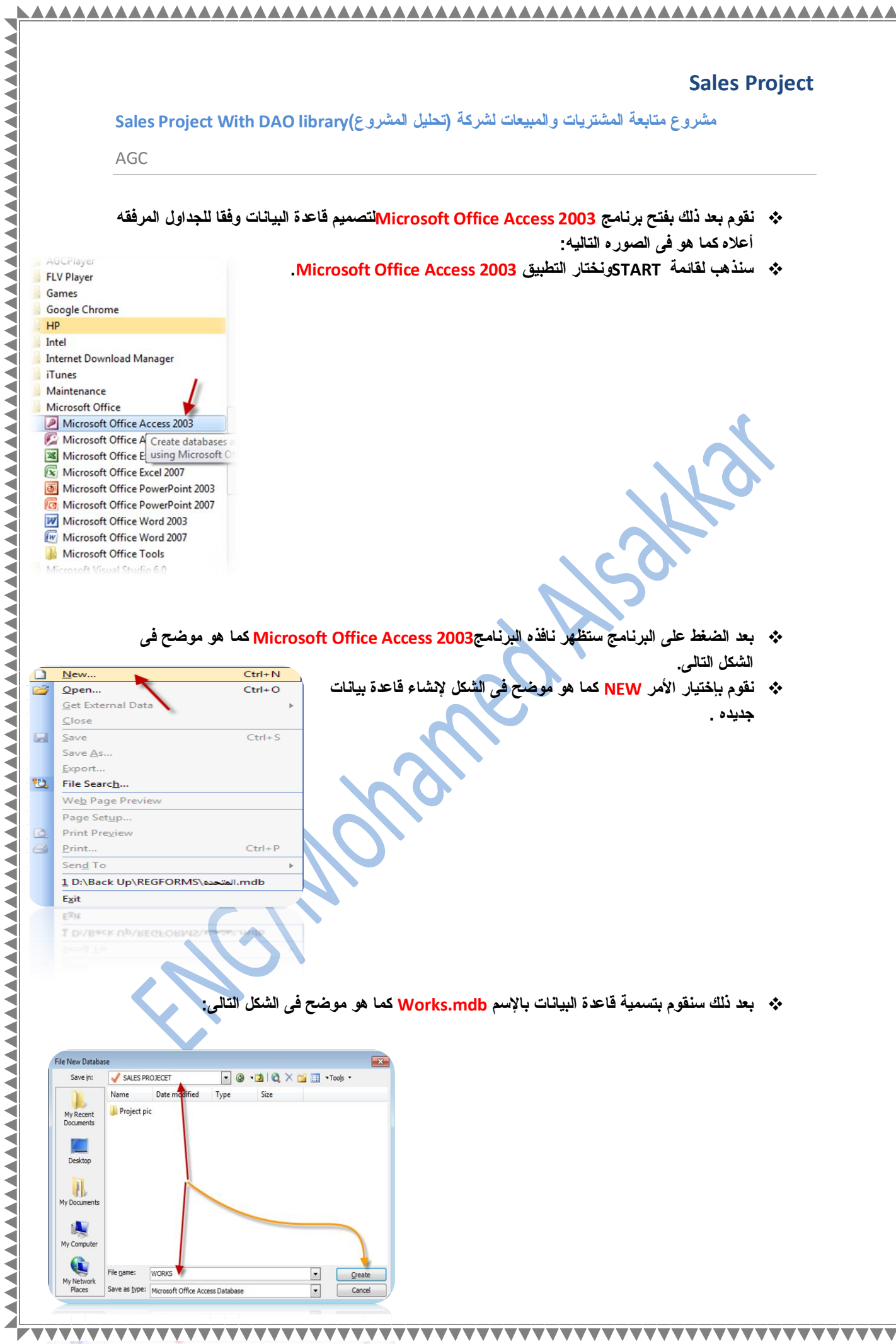

**VVV** 

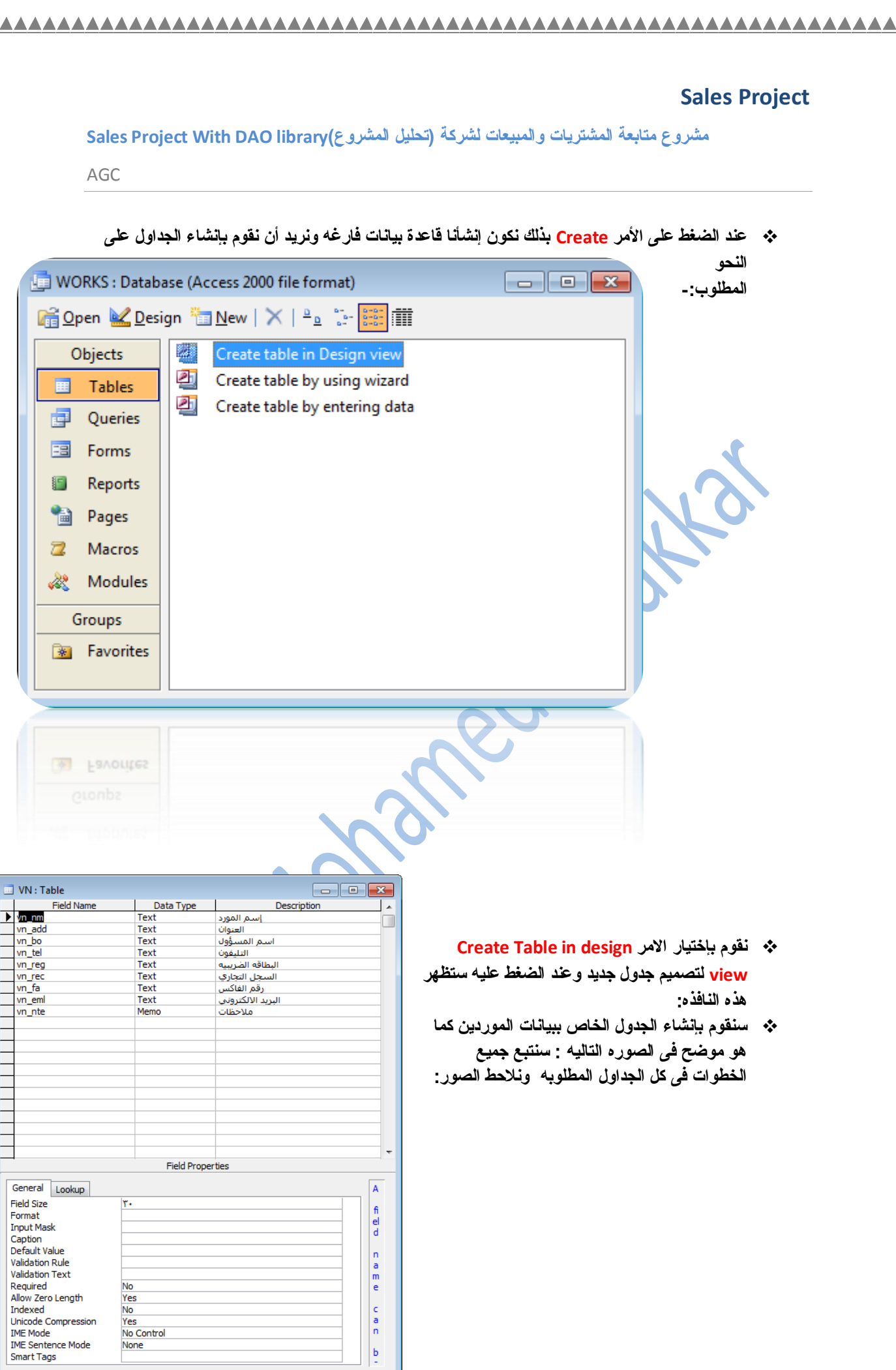

 $\overline{\mathbf{v}}$  $\overline{\mathbf{v}}$  $\overline{\mathbf{v}}$  $\overline{\phantom{0}}$  $\overline{\mathbf{v}}$  v

▽  $\blacktriangledown$  **TYTYTA** 

▼ ▼  $\overline{\phantom{0}}$ ◥ ╲

V V ▽ v  $\blacktriangledown$ 

 $\overline{\mathbf{v}}$ 

 $\blacktriangledown$ 

▽ ▽  $\overline{\mathbf{v}}$ ▽ ۷ Ñ ▽

# مشروع متابعة المشتريات والمبيعات لشركة (تحليل المشروع)Sales Project With DAO library

AGC

斗

VV

▽

▽

**VVVV** 

 $\overline{\mathbf{v}}$ 

**VVVV** 

▽

#### شكل ١-١ تصميم جدول بيانات الموردين

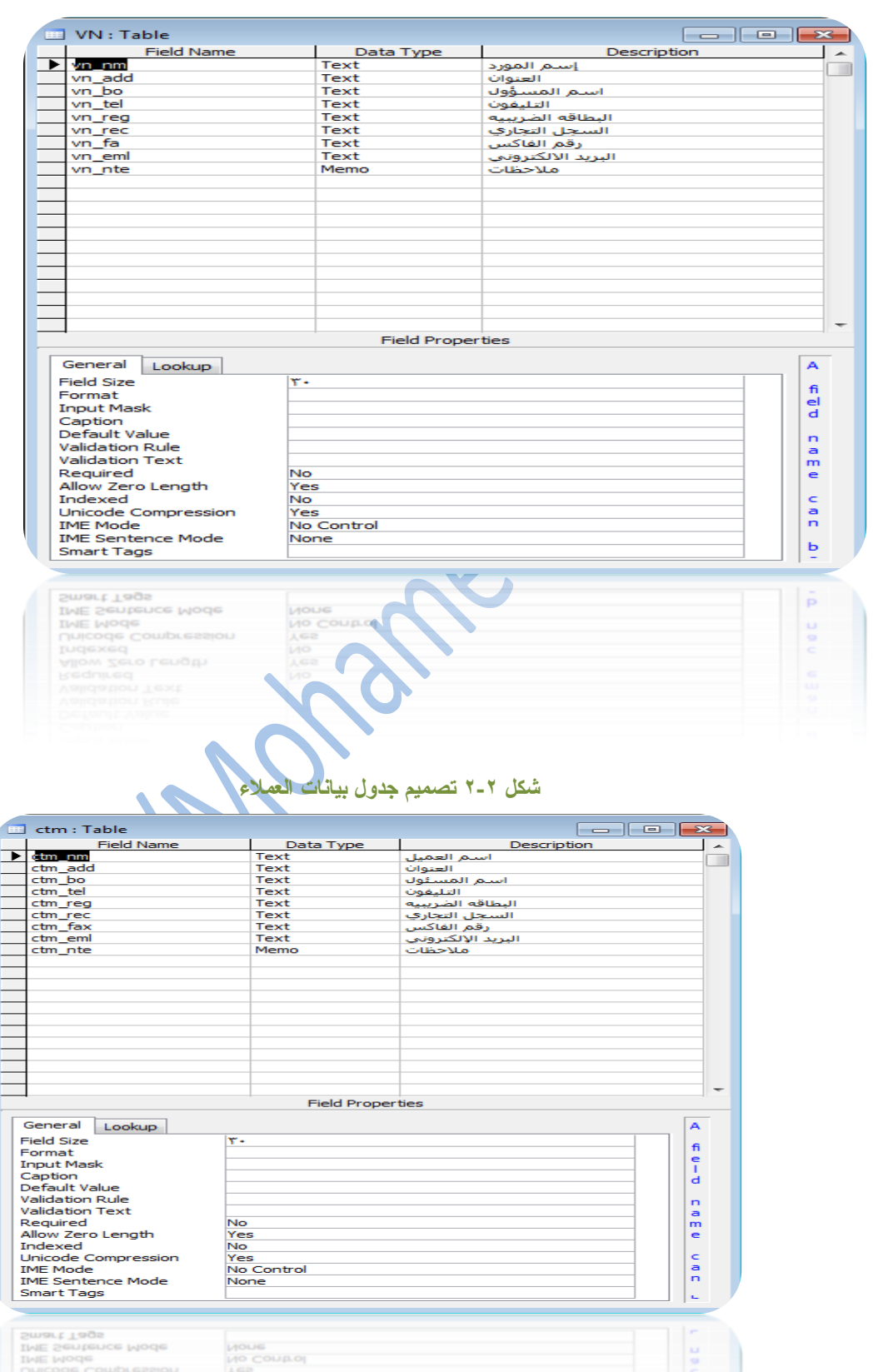

 $\overline{\phantom{0}}$ 

╲ ▼  $\nabla\nabla$ 

# مشروع متابعة المشتريات والمبيعات لشركة (تحليل المشروع)Sales Project With DAO library

AGC

斗

 $\overline{\phantom{0}}$  $\overline{\mathbf{v}}$ **VVV** 

 $\overline{\phantom{a}}$ 

 $\overline{\mathsf{v}}$ ▽ ▽ ▽ V ▽ N ◥

 $\bm{\nabla}$ 

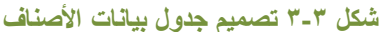

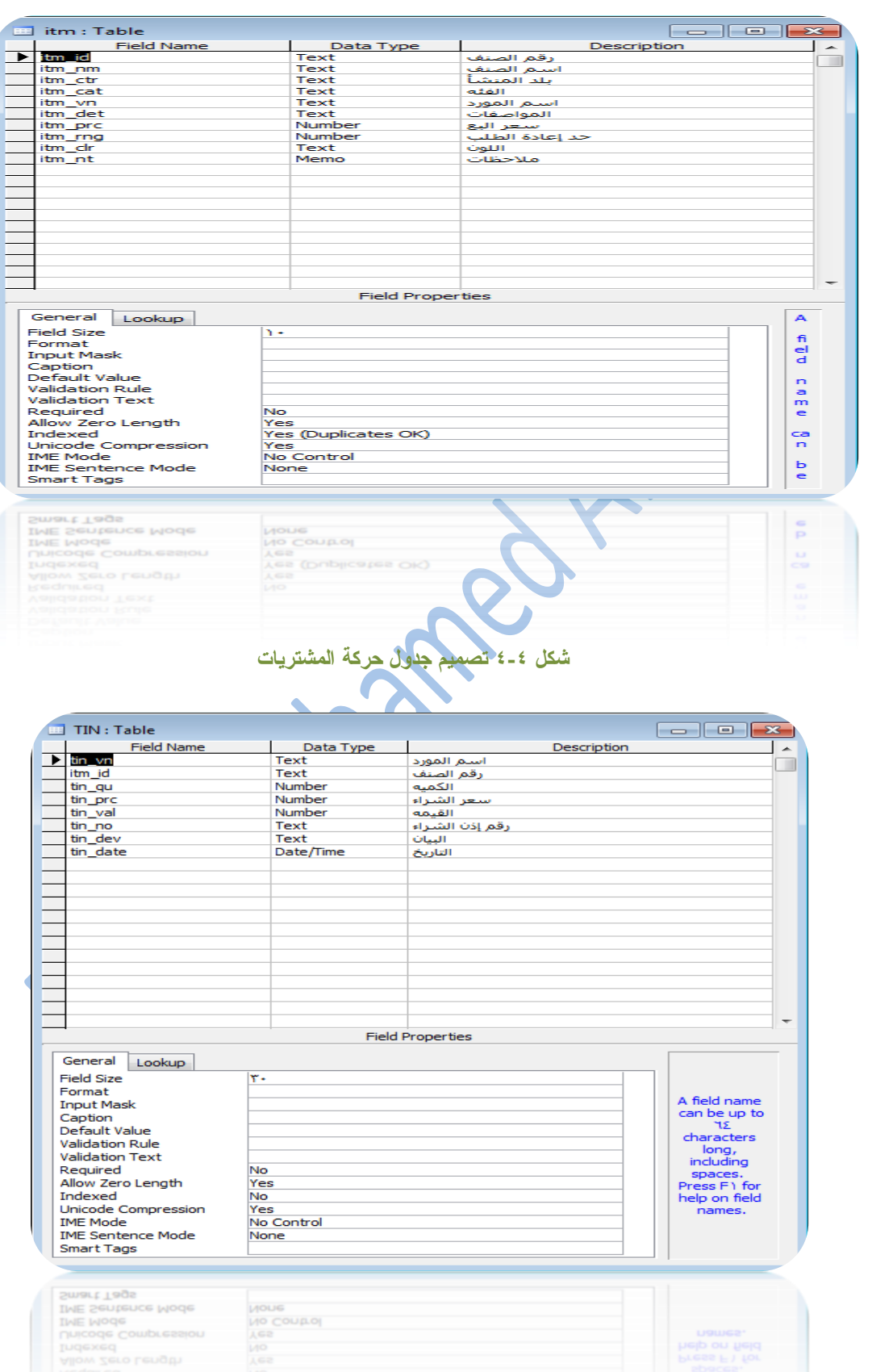

V V ╲ ╲  $\overline{\phantom{0}}$  VV

# مشروع متابعة المشتريات والمبيعات لشركة (تحليل المشروع)Sales Project With DAO library

AGC

### شكل ٥-٥ تصميم جدول حركة المبيعات

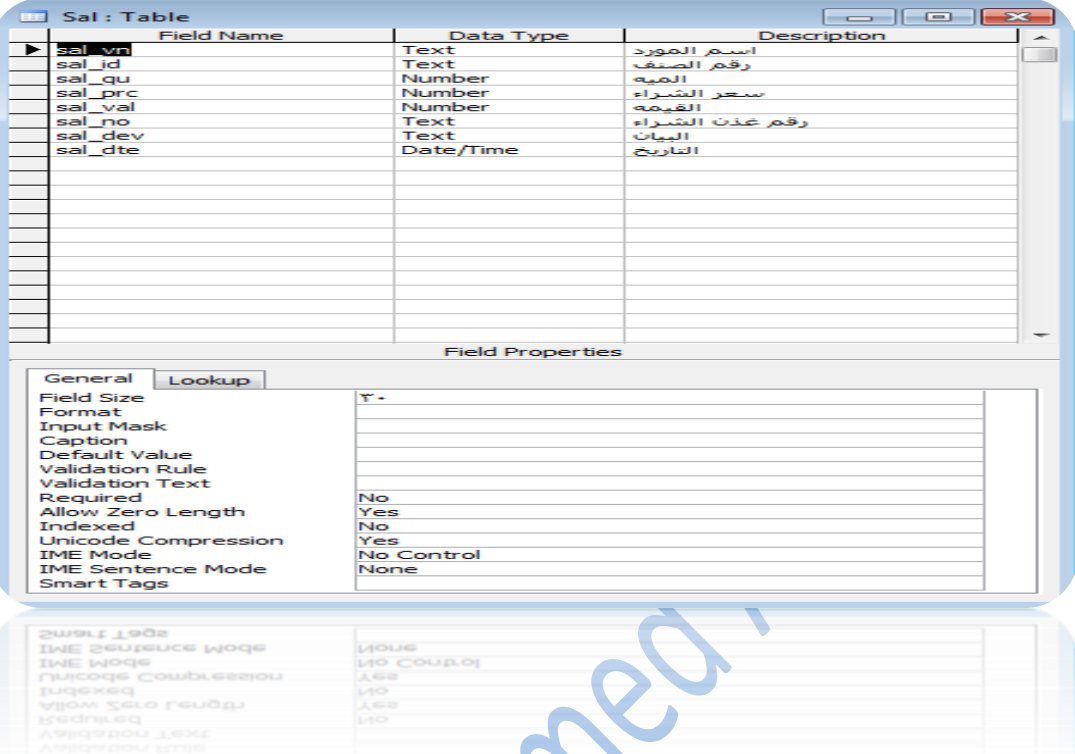

# شكل ٦- ٦تصميم جدول مدفوعات الموردين

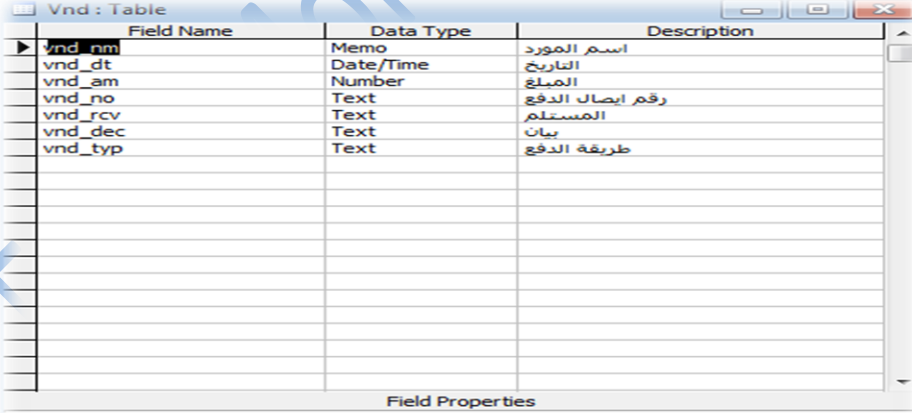

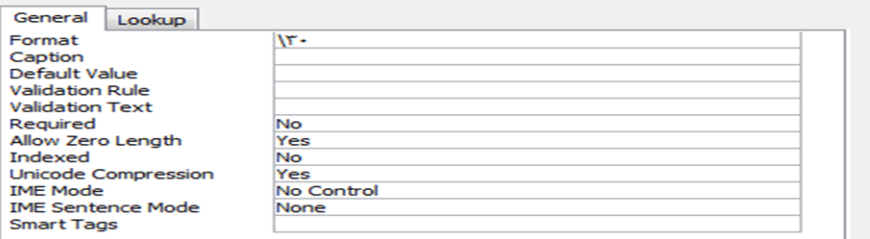

**VVVVVV** 

V  $\overline{\mathbf{v}}$  $\overline{\mathbf{v}}$ 

斗

▽ ▽

 $\blacktriangledown$ 

**VVVV** 

# مشروع متابعة المشتريات والمبيعات لشركة (تحليل المشروع)Sales Project With DAO library

AGC

شكل ٧-٧ تصميم جدول مدفّوعات الع*م*لاء

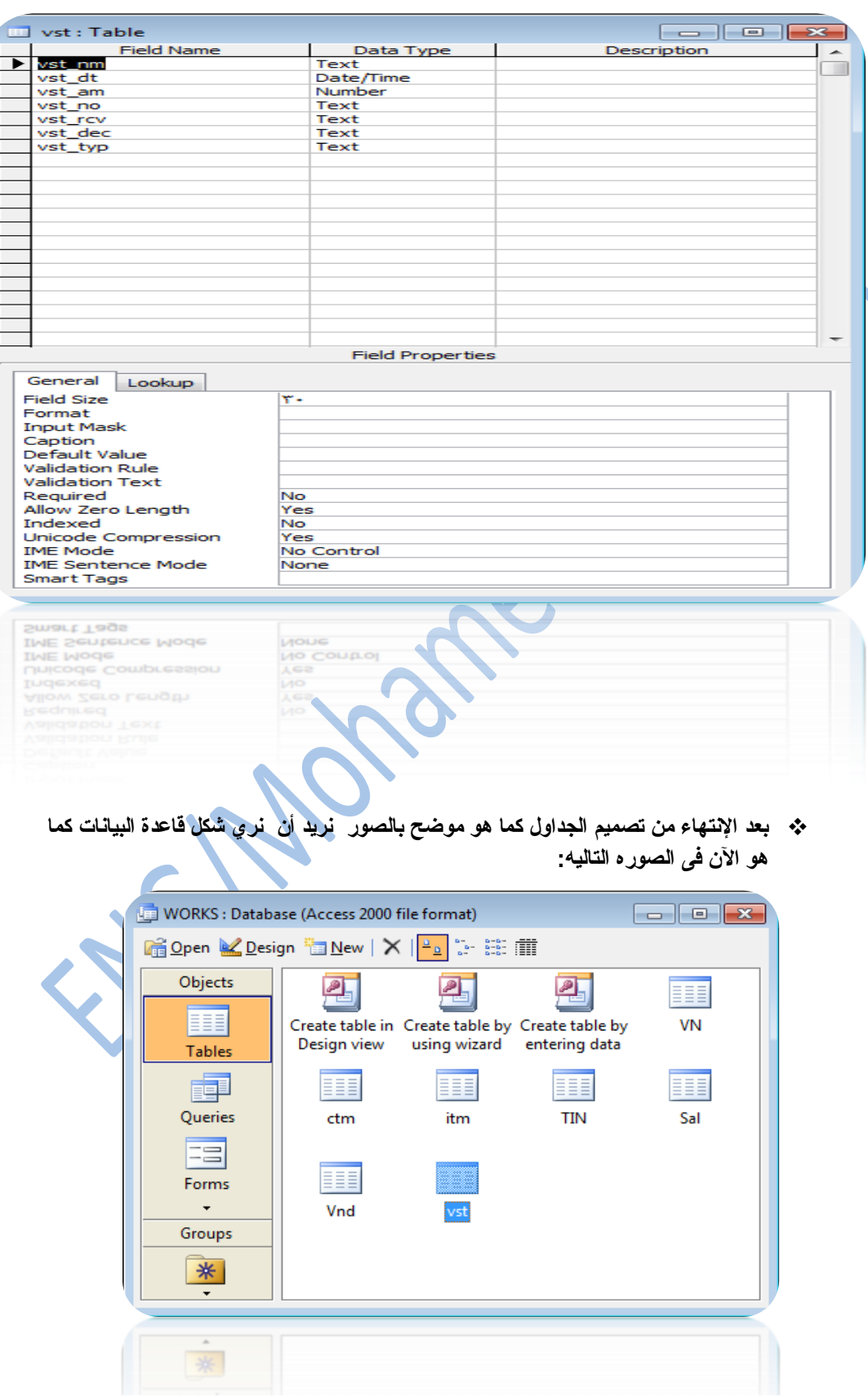

↖ ◥  $\overline{\phantom{0}}$ ▽ ▽  $\overline{\phantom{0}}$   $\overline{\phantom{0}}$ ▽

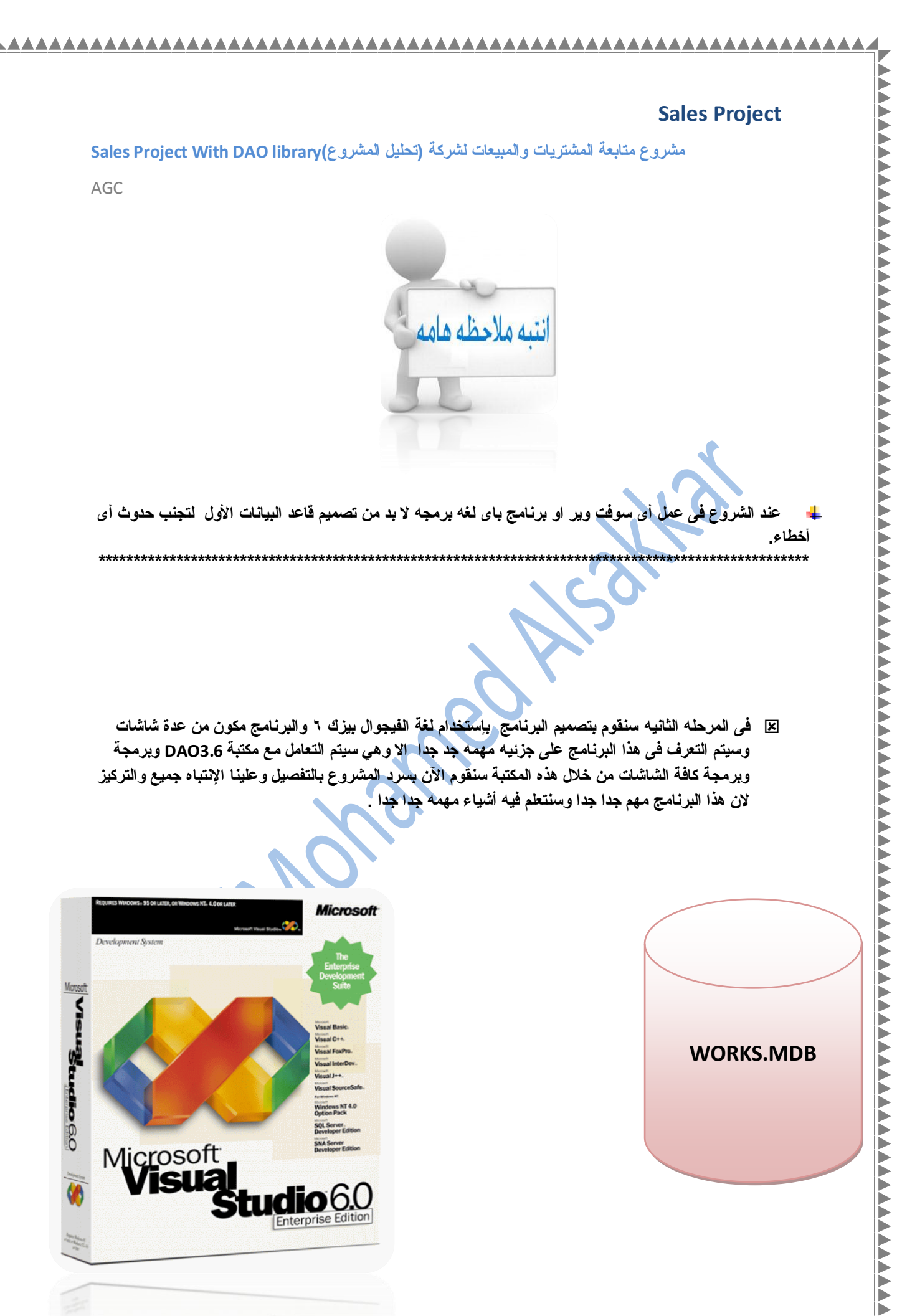

 $\overline{\mathbf{v}}$ 

**VVVVV** 

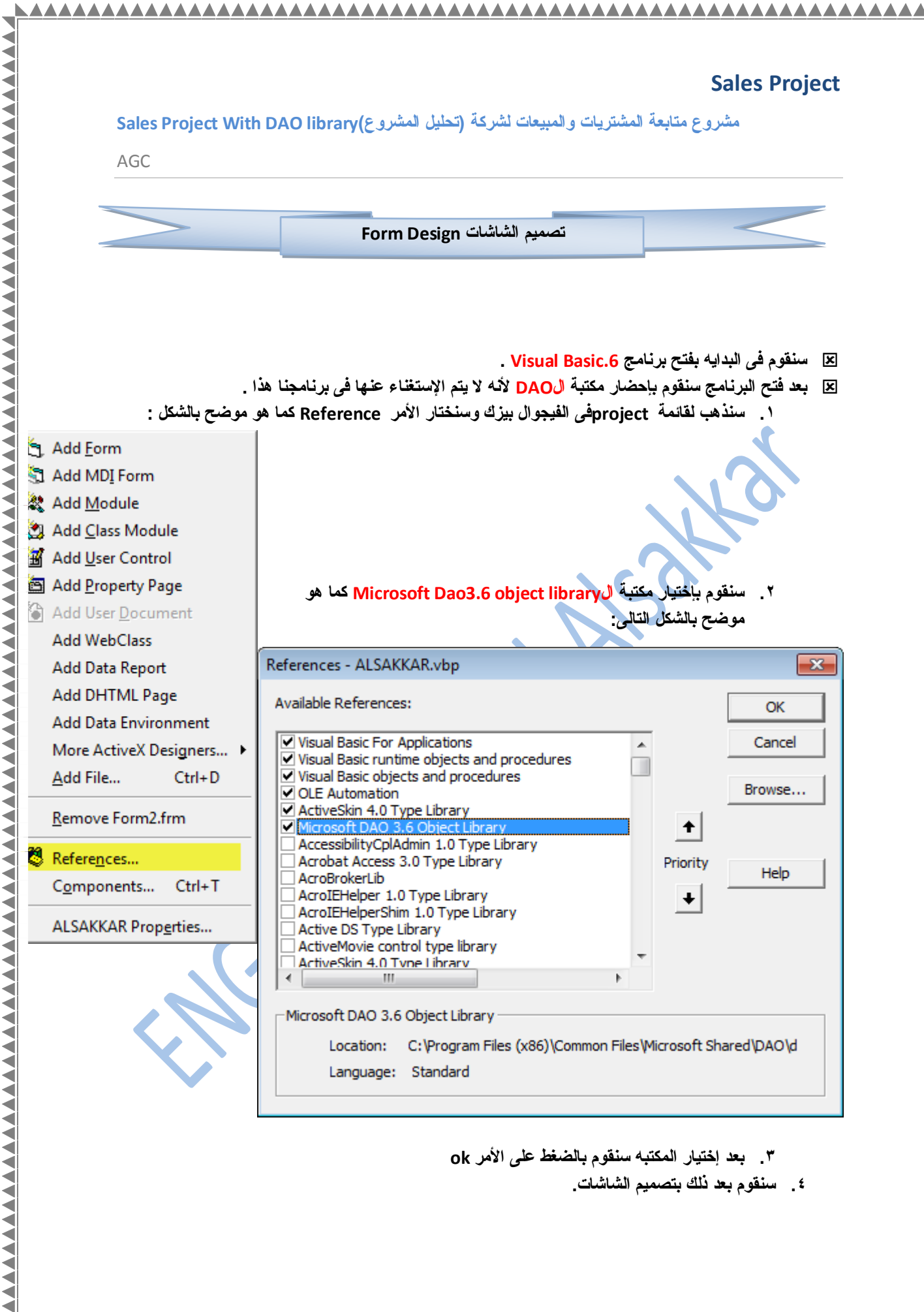

◀ ◀

- **.3 ثؼذ إخز١بس اٌّىزجٗ سٕمَٛ ثبٌؿغف ػٍٝ األِش ok**
	- **.4 سٕمَٛ ثؼذ رٌه ثزػُ١ّ اٌطبضبد.**

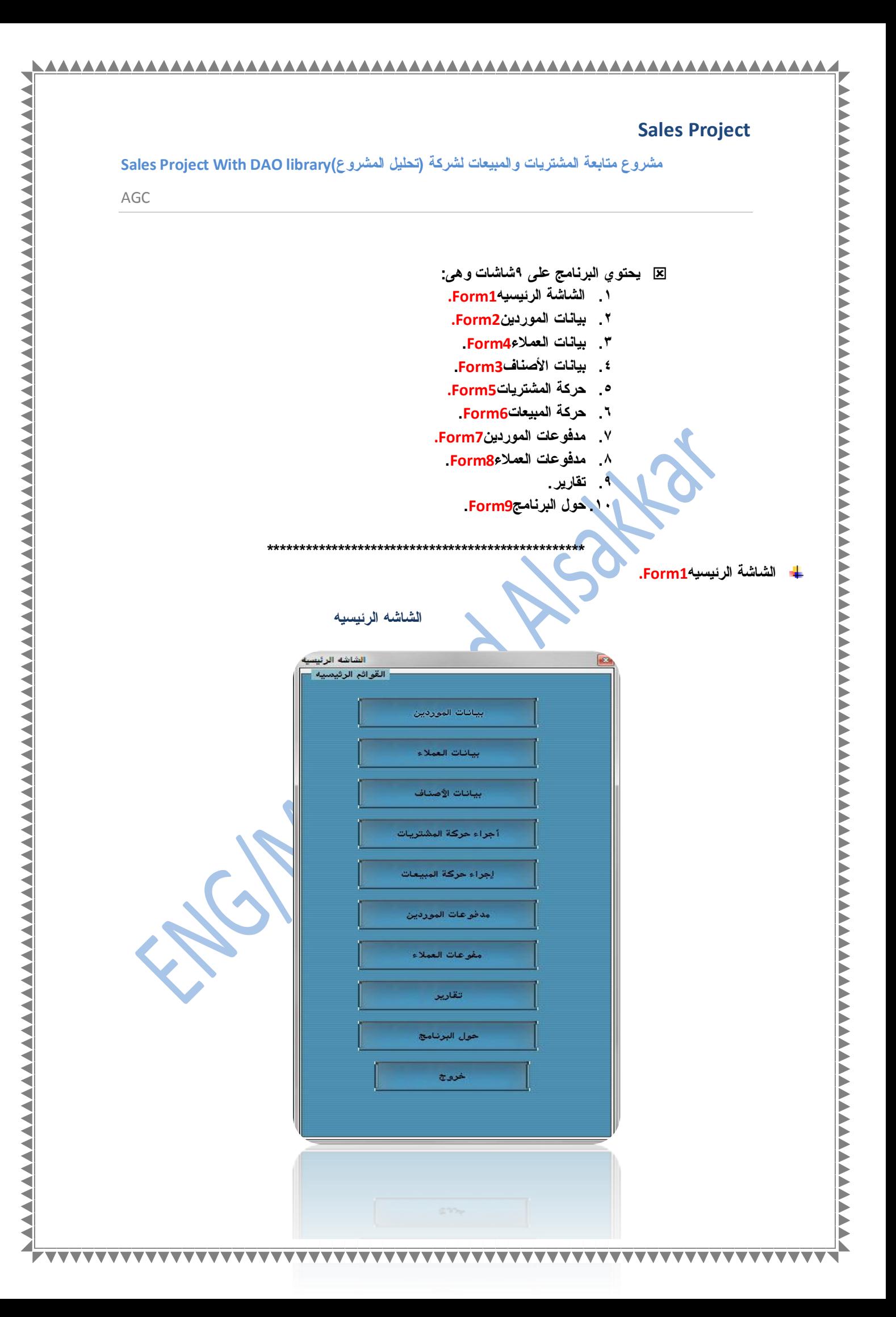

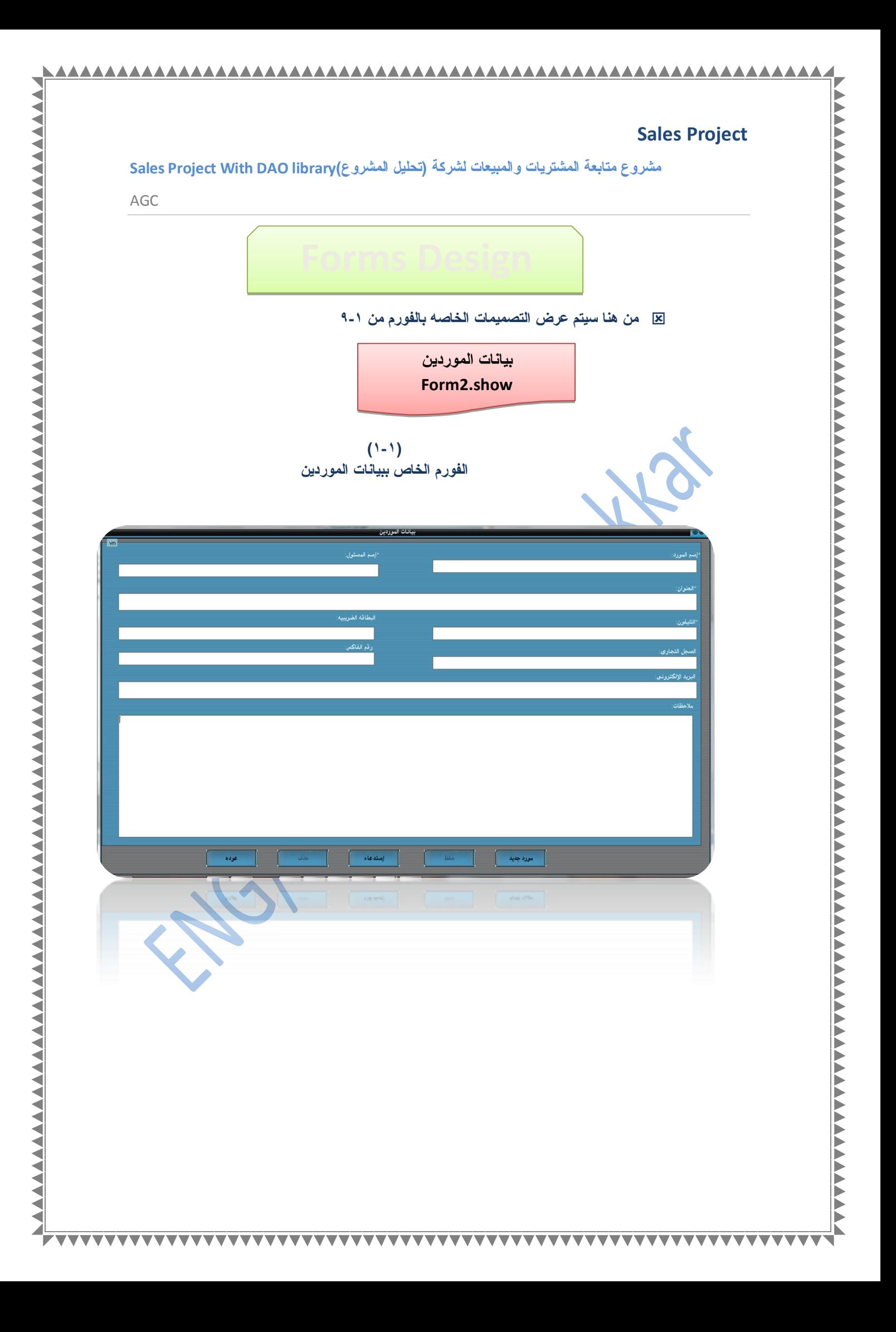

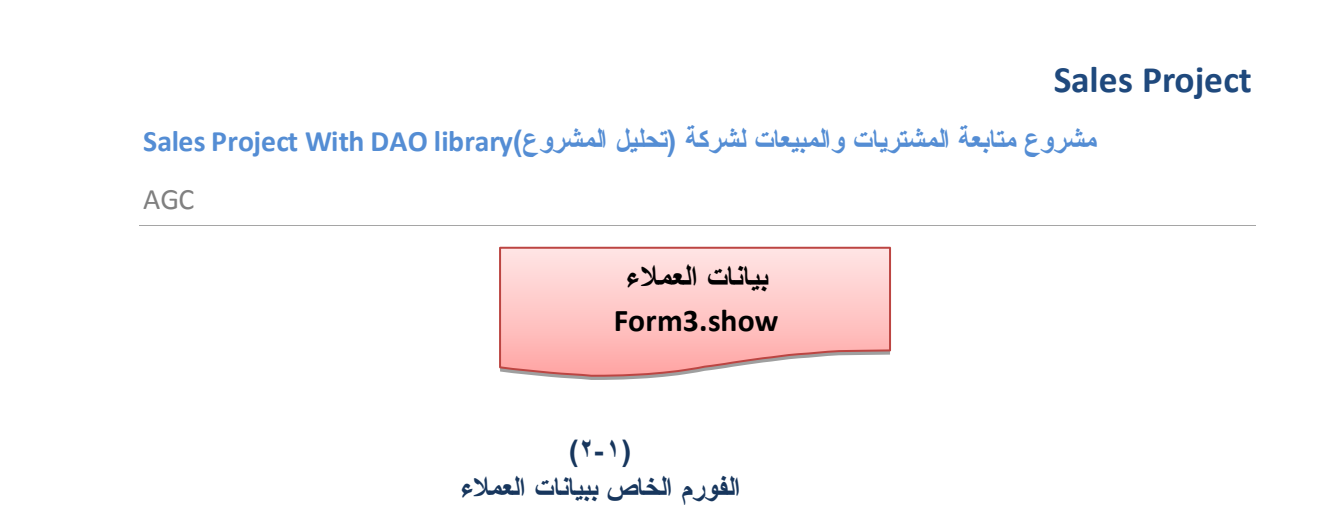

*AAAAAAAA* 

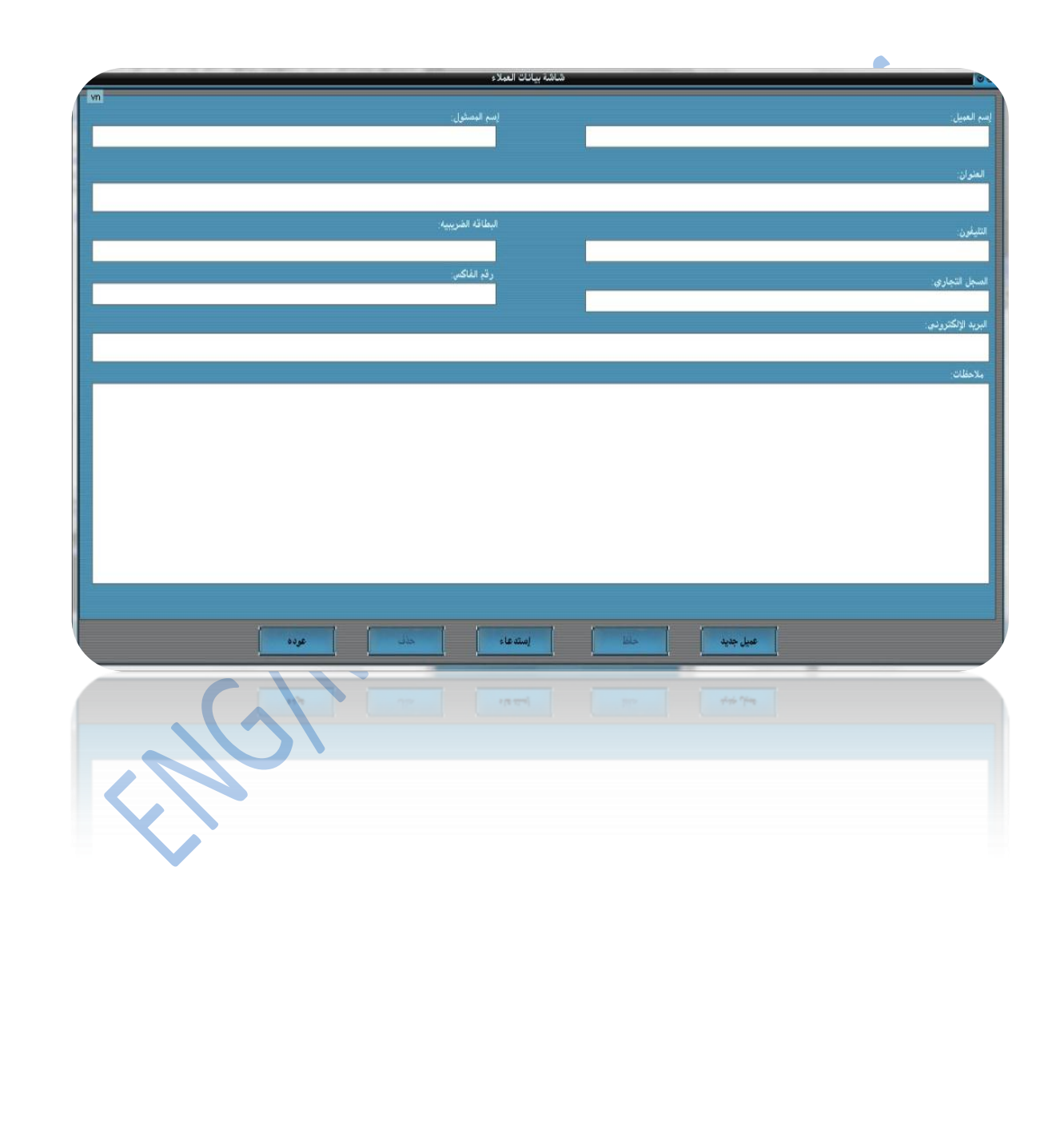

**VVV** 

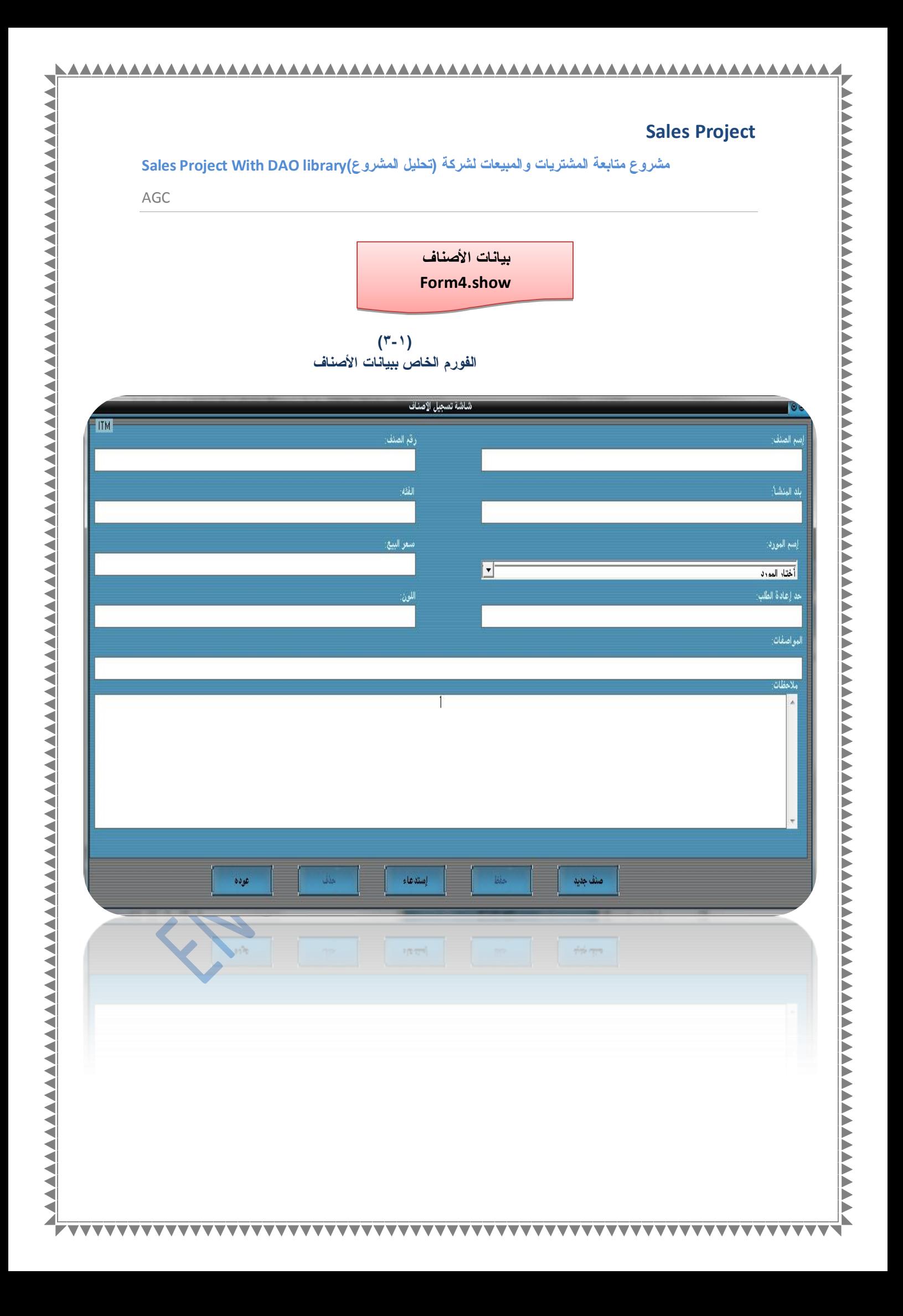

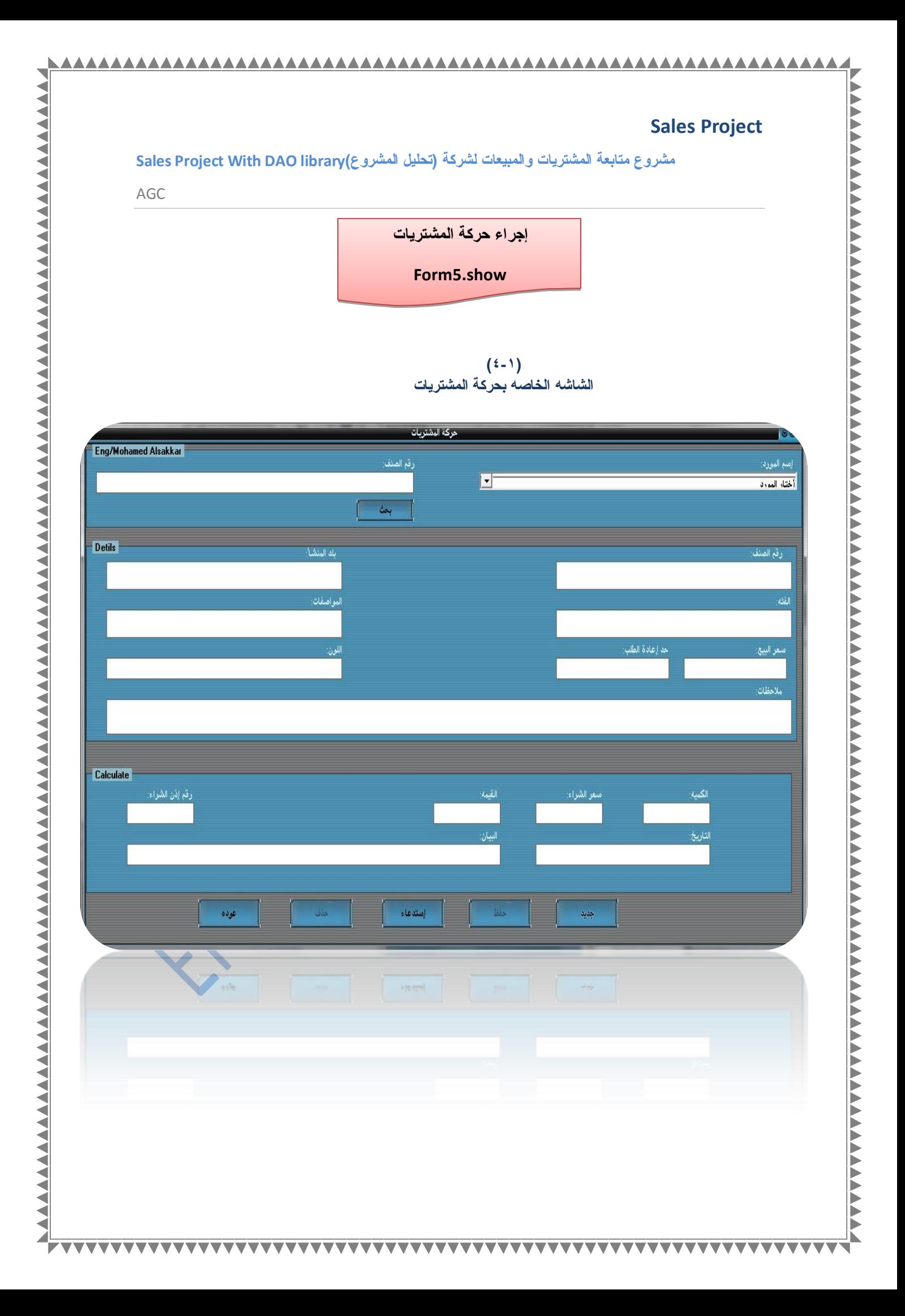

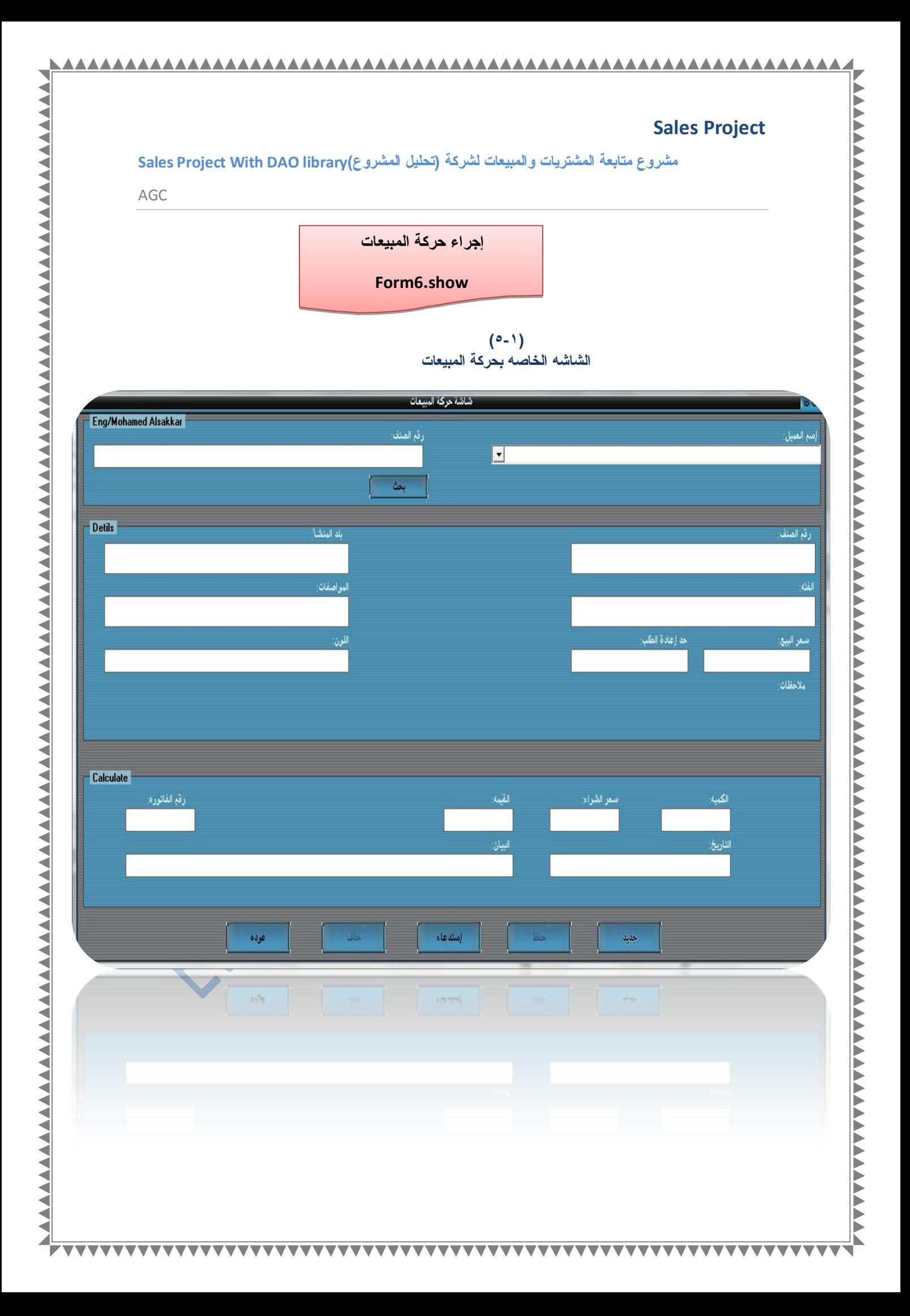

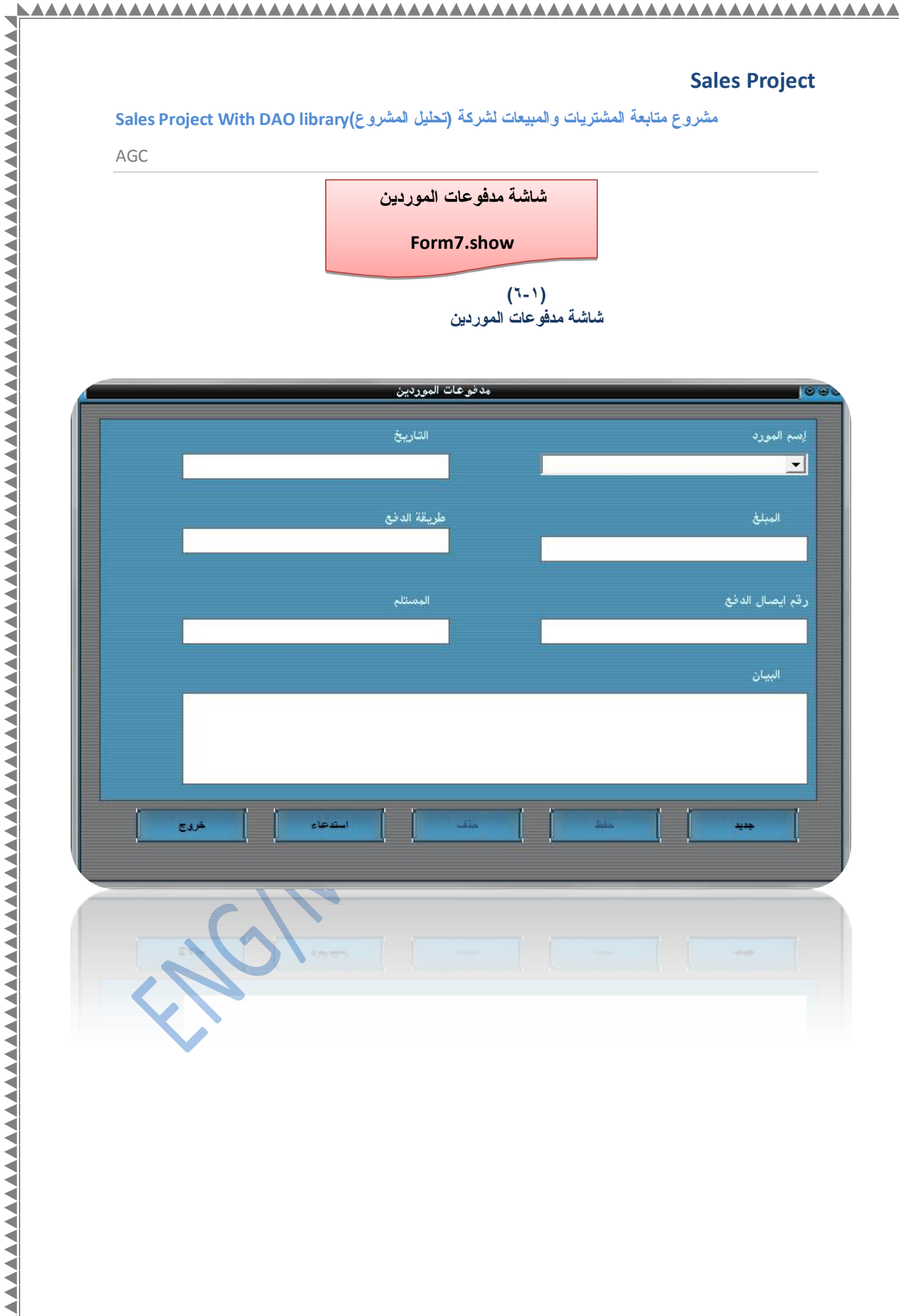

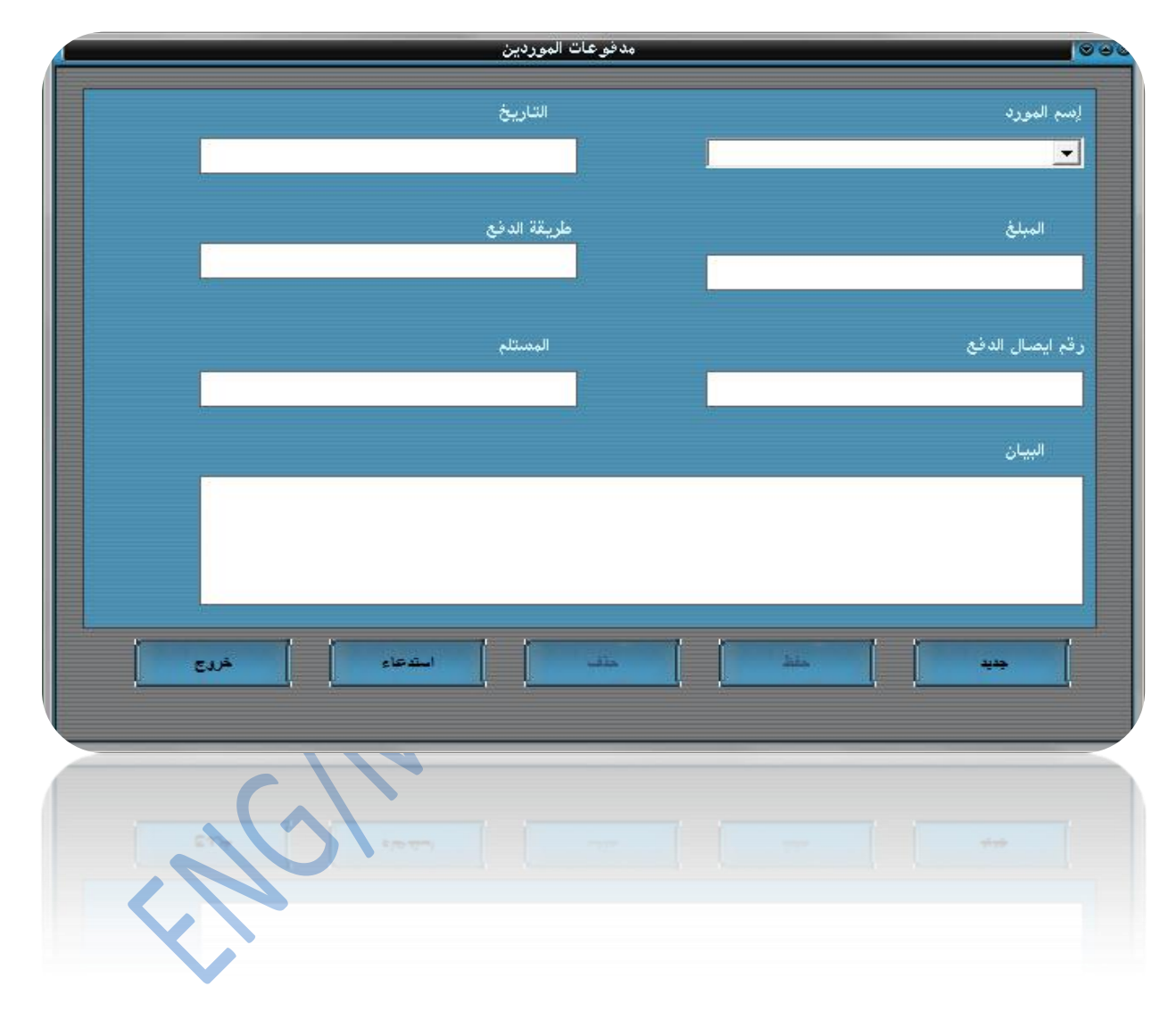

衤

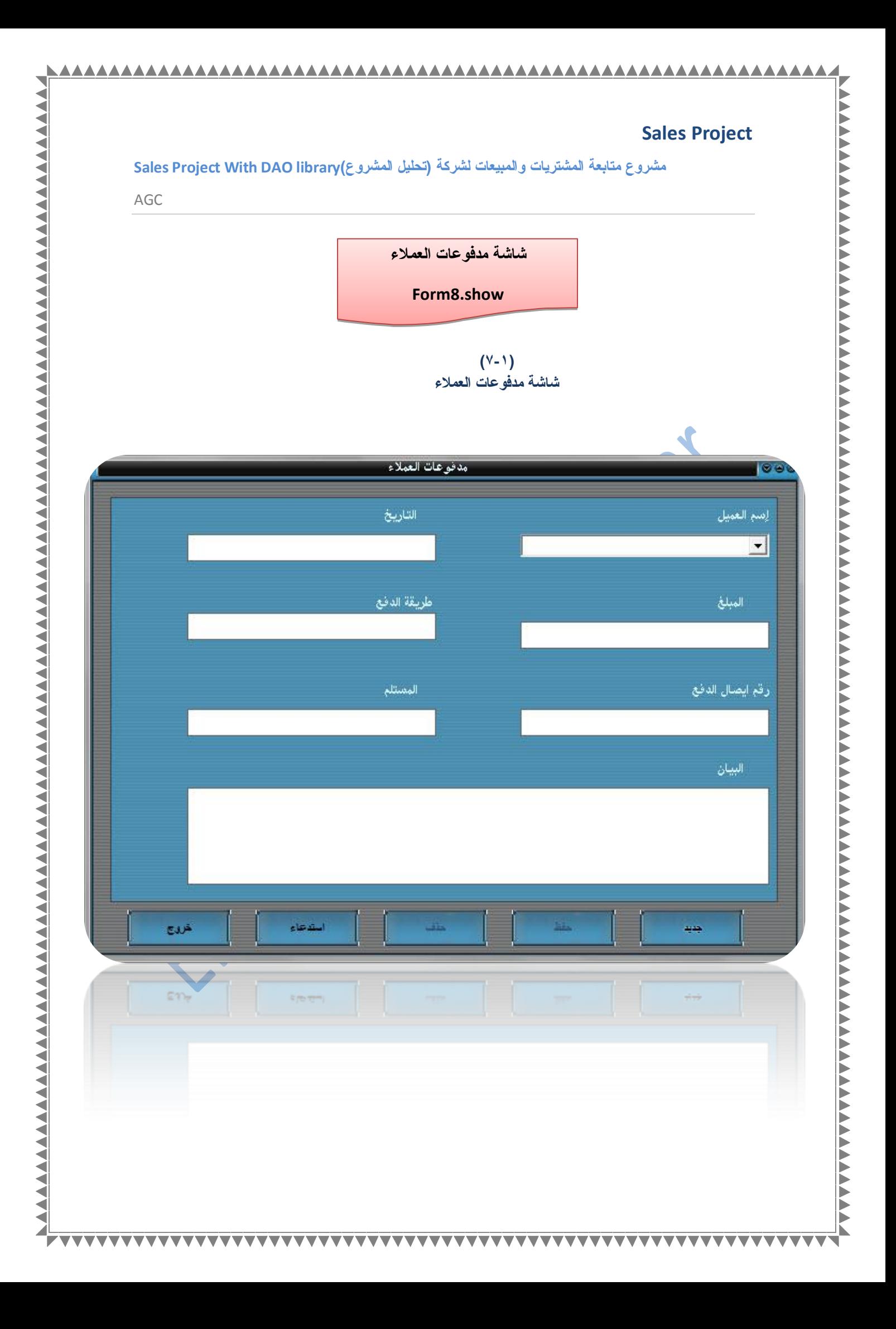

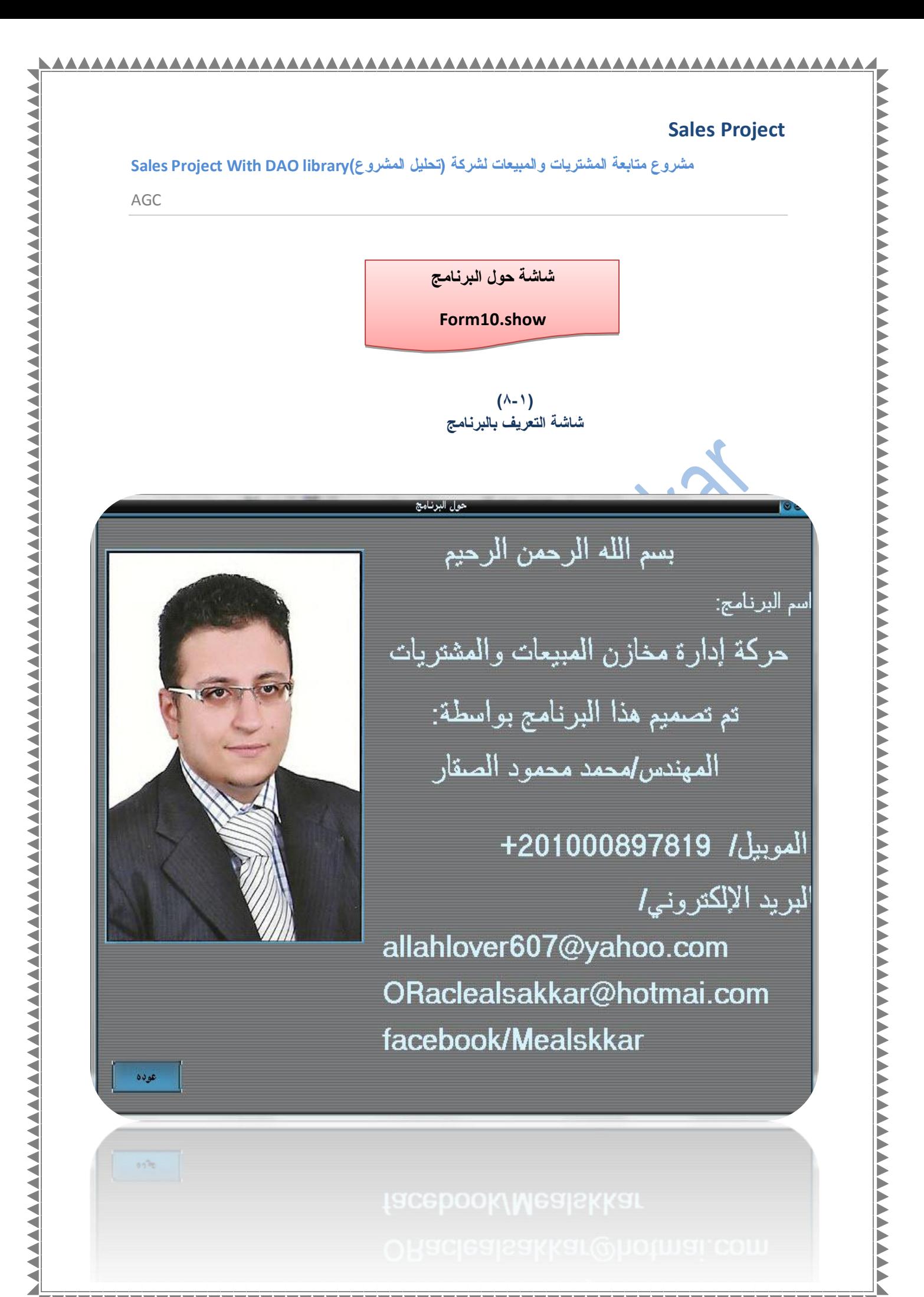

مشروع متابعة المشتريات والمبيعات لشركة (تحليل المشروع)Sales Project With DAO library

AGC

◀

Module1

قبل الشروع في تصميم الفورم الخاصه بالمشروع لا بد من التحليل الجيد للمشروع ولذلك ف*ي*  $\ddot{}$ مشروعنا هذا نرى ان قاعدة البيانات تجتوى على اكثر من جدول وكل جدول يحتاج ال*ي* فورمه فمن هنا لا بد من عمل ش*ئ* يجعل قاعدة البيانـات وما بداخلـها معروف على مستوي المشروع بالكامل بحيث انت أكون قادرا على استدعاء البيانات من اى فورمه ولوذلك سنقوم بع*مل مديول ونكتب ب*ه الكود التال*ى* الذي سيمكننا هن تعريف قاعدة البيانات على مستوى المشروع<u>.</u>

> *Global db as Database Global vn As Recordset Global ctm As Recordset Global itm As Recordset Global Tin As Recordset Global Sal As Recordset Global Vnd As Recordset Global Vst As Recordset*

من خلال هذا الكود أصبحنا قادرين على تعريف قاعدة البيانات عل*ى* مستو ي المشروع -4 كاملا و اليكم شكل الكود ف*ي* الشكل التال<sub>ّ</sub>

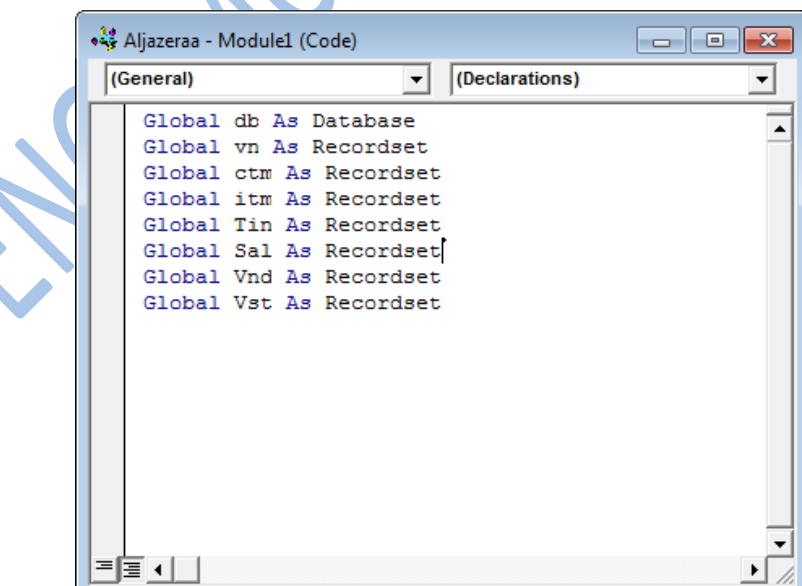

مشروع متابعة المشتريات والمبيعات لشركة (تحليل المشروع)Sales Project With DAO library

AGC

 $\angle$ 

شرح الأكواد ف*ي* الشاشات **Form 1**

**Load Form فٝ ٘زا اٌؾذس اٌخبظ ة1Form سٕمَٛ ثىزبثخ اٌىٛد اٌزبٌٝ :**

**"Skin1.LoadSkin "CHIZH.SKN Skin1.ApplySkin Form1.hWnd )"Set db = OpenDatabase("Work.mdb )Set vn = db.OpenRecordset("vn", 2 )Set ctm = db.OpenRecordset("ctm", 2 )Set itm = db.OpenRecordset("itm", 2 )Set Tin = db.OpenRecordset("tin", 2 )Set Sal = db.OpenRecordset("sal", 2 )Set Vnd = db.OpenRecordset("vnd", 2 )Set Vst = db.OpenRecordset("vst", 2**

في هذا الكود الجزء الملون باللون الأحمر هنا بيتم وضع الأداه Skine كما هو موضح بالشكل التال*ي* ووظيفتها هنا هذه الاداه هيا تجميل الفورمه ولذلك يتم تحديد رقم الفورم كما هو موضح بالسطر الثان*ي* للكود.

ـ<mark>ــ اما الجزء الملون باللون الأخطر فبعد إضافة مكتبة الداو DAO لابد من كتابة الكود هذا</mark> فَى الفَورم الأولى الخاصه بالشاشَه الرئيسيه وهنا في الكود يتم فتح قاعدة البيانات مباشر ة وتعريفها على مستوى المشروع كاملا وبعد ذلك نقوم بتعريف الجداول والشكل التال*ى* يوضح كيفية كتابة الكود.

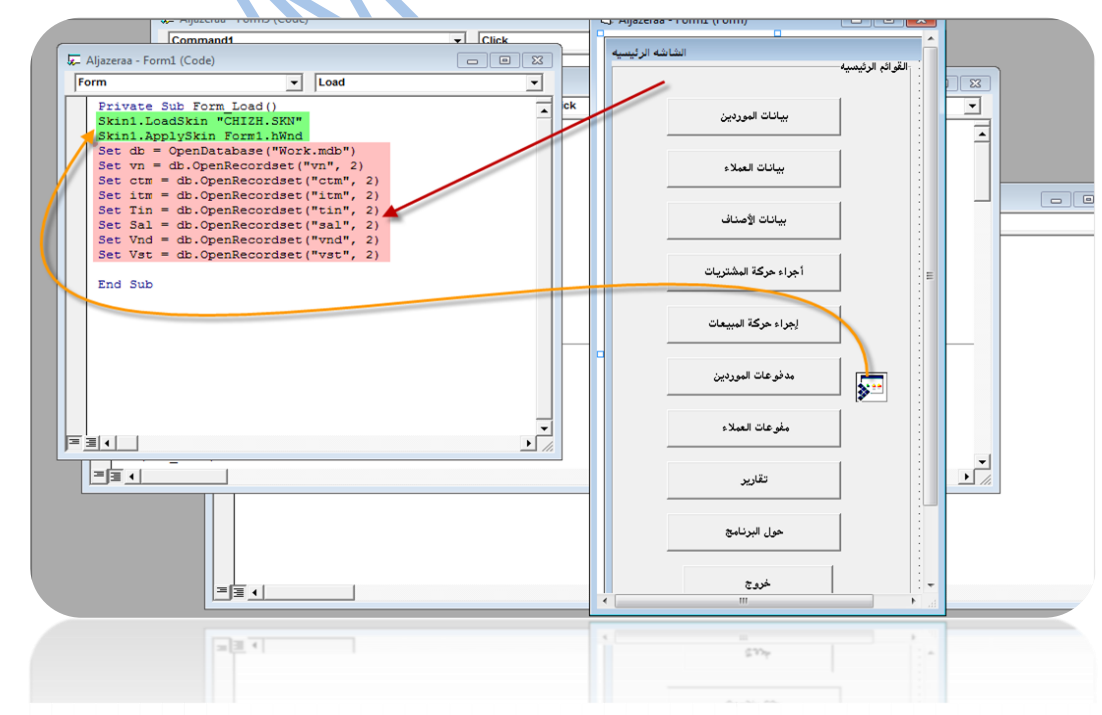

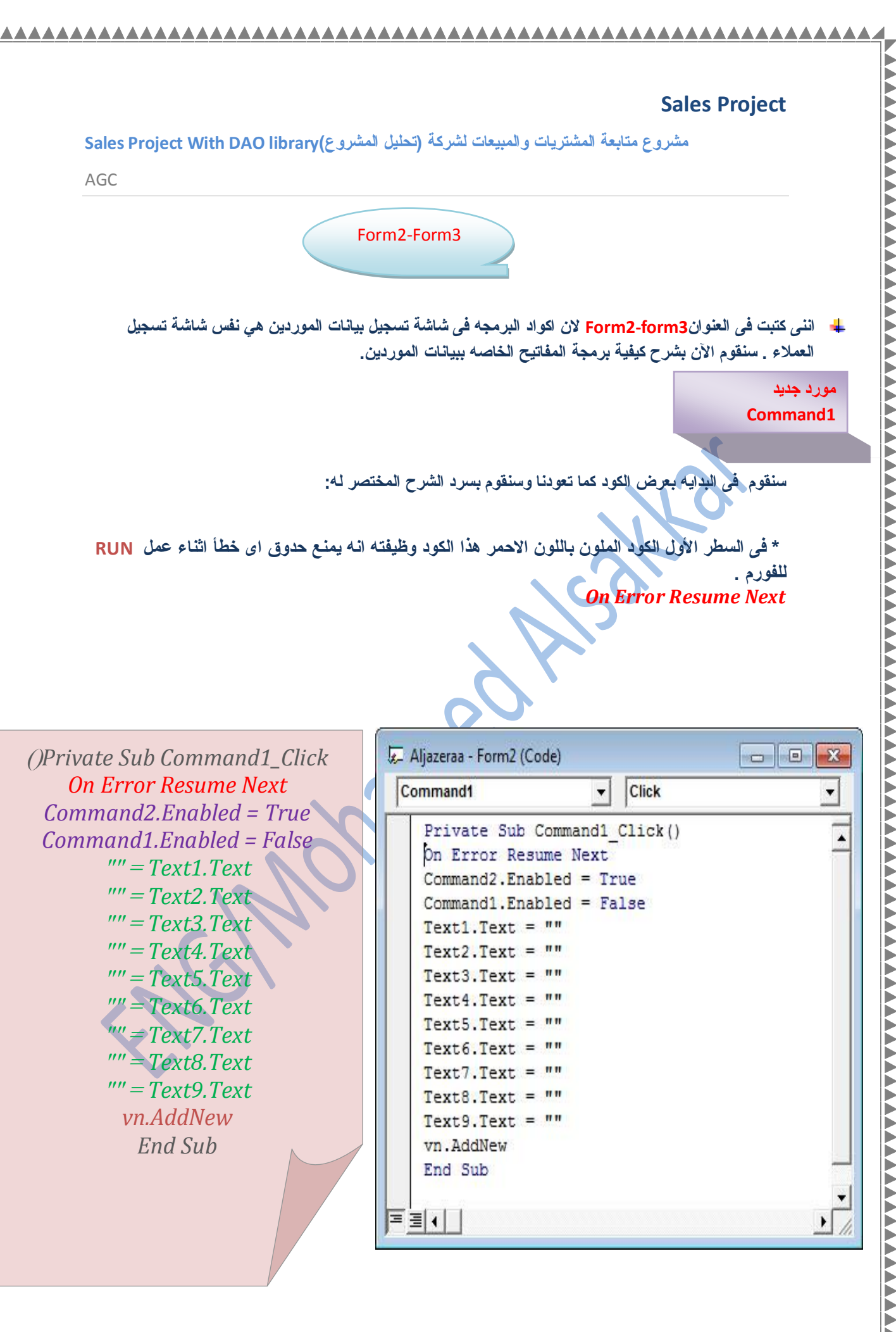

◀

مشروع متابعة المشتريات والمبيعات لشركة (تحليل المشروع)Sales Project With DAO library

AGC

◀

حفظ المورد **Command2**

في هذا الكود قمنا في بداية الكود بكتابة الجزء الملون باللون الأصفر وهذا الكود *Command2.Enabled = False Command1.Enabled = True* هوخاص بخاصة بإمكانية التحكم بالمفتاح جديد والمفتاح حفظ لمنع حدوث أى أخطاء اى هنا نقوم بع*مل* تمكين لمفتاح جديد في حالة الضغط لي المفتاح حفظ وعمل تجميد للمفتاح حفظ في حالة الضغط على حفظ و هذا الكود لسلامة قاعدة البيانات

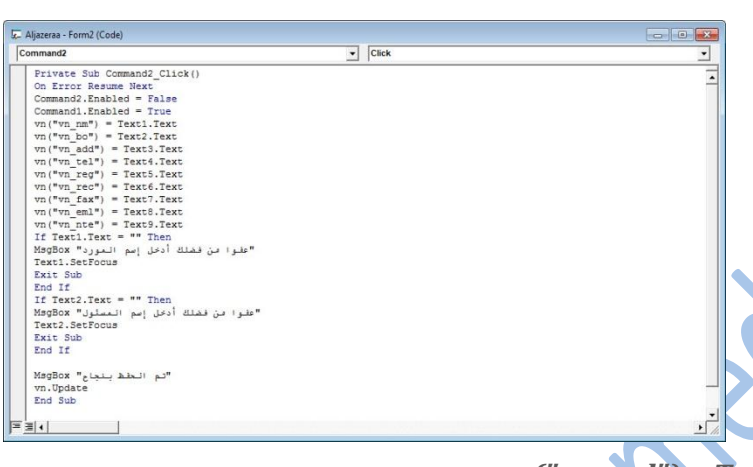

**)(***Private Sub Command2\_Click On Error Resume Next Command2.Enabled = False Command1.Enabled = True vn("vn\_nm") = Text1.Text vn("vn\_bo") = Text2.Text vn("vn\_add") = Text3.Text vn("vn\_tel") = Text4.Text vn("vn\_reg") = Text5.Text vn("vn\_rec") = Text6.Text vn("vn\_fax") = Text7.Text*

*vn("vn\_eml") = Text8.Text vn("vn\_nte") = Text9.Text If Text1.Text = "" Then* **"***MsgBox "ÚÝæÇ ãä ÝÖáß ÃÏÎá ÅÓã ÇáãæÑÏ Text1.SetFocus Exit Sub End If If Text2.Text = "" Then* **"***MsgBox "ÚÝæÇ ãä ÝÖáß ÃÏÎá ÅÓã ÇáãÓÆæá Text2.SetFocus Exit Sub End If*

> **"***MsgBox "Êã ÇáÍÝÙ ÈäÌÇÍ vn.Update End Sub*

مشروع متابعة المشتريات والمبيعات لشركة (تحليل المشروع)Sales Project With DAO library

AGC

**إسزذػـــبء Command3**

كما تعودنا من قبل انه في حالة الرغبه في كتابة كود الإستدعاء لا بد من حجز متغير الأول في قاعدة البيانات لكي يمكننا من عمل شاشة للإستدعاء ويكون طريقه حجز المتغير نصيه String و يكون في بداية الكوود نكتب في البدايه

**Dim m as String ("ِٓ فؿٍه أدخً اإلسُ اٌّٛسد")inputbox=M** متغير ثم بعد نلك نقوم بكتابة باق*ى* الكوود والذي يكون عبار ه عن جملة إستعلام من بداية السجلات **Like ِغ إسزخذاَ اٌذاٌٗ**  بعد نلك نقوم بكتابة الجزء الثان*ي من* الكود ونقوم بتكملته ويكون كالآت*ى* **vn.FindFirst "vn\_nm like '" & m & "\*'"** ويوجد كود أخر نقوم بكتابته <mark>قبل كود البحث و</mark>هذا الكود ترجع فائدته لتجنب أخطاء المستخدم أي ان زر المسافه يعتبر نص والبرنامج بِقرئه على هيئة نُصِيه فعَند الضغط ليٍّ زر مسافه وعمل بحث يخرج رساله خطأ ولتجنب هذا الخطأ سنستخدم وهذه الدالـه ترجع فائدتها هو حذف اي مسافات من على اليسار او على اليمين ويكون كتابـة الكود **Trim\$**شرط مـع الدالـه كالآت*ي:* 

```
If Trim$(m) = "" Then
       MsgBox "ÚÝæÇ ãä ÝÖáß ÃÏÎá ÈíÇäÇÊ ÕÍíÍå"
       Exit Sub
```

```
 End If
```

```
* ثم بعد ذلك نقوم بتكملة باقى الكوود والذي يكون عباره عن توصيل التكستات بالحقول بقاعدة البيانات عن طريق الكود
ويكون شكل الكوود كالآتي :
If vn.NoMatch Then
MsgBox "ÚÝæÇ ÇáÅÓã ÛíÑ ãÓÌá"
            Text1.Text = ""
            Text2.Text = ""
            Text3.Text = ""
            Text4.Text = ""
```
 **Text5.Text = "" Text6.Text = "" Text7.Text = "" Text8.Text = ""**

 **Text9.Text = ""**

 **Exit Sub End If Text1.Text = vn("vn\_nm")**

# **Sales Project** مشروع متابعة المشتريات والمبيعات لشركة (تحليل المشروع)Sales Project With DAO library AGC Text2.Text =  $vn("vn bo")$ Text3.Text =  $vn("vn\_add")$ Text4.Text =  $vn("vn TeI")$ Text5.Text =  $vn("vn_reg")$ Text6.Text =  $vn("vn_rec")$ Text7.Text =  $vn("vn$  fax") Text8.Text =  $vn("vn em!")$ **Command4.Enabled = True** Aljazeraa - Form2 (Code) Command<sub>3</sub>  $\overline{\mathbf{r}}$ Click  $\overline{\phantom{a}}$  $\overline{ }$ On Error Resume Next Dim m As String m = InputBox("بحث" ,"من فضلك ادخل إسم المورد")<br>If Trim\$(m) = "" Then "عقوا من فضلك أدخل بيانات صحيحة" MsgBox Exit Sub End If vn. FindFirst "vn nm like '" & m & "\*'" If vn.NoMatch Then "عقوا الإسم غير مسجل" MsgBox  $Text1.Text = ""$  $Text2.Text = "$ Text3. Text =  $""$  $Text4.Text = 111$ Text5.Text =  $nm$  $Text6.Text = 111$ Text7.Text =  $nm$  $Text8.Text = ""$ Text9.Text =  $""$ Exit Sub End If  $Text1.Text = vn("vn nm")$  $Text2.Text = vn("vn_bo")$ Text3. Text =  $vn("vn.add")$ Text4.Text =  $vn("vn Tel")$ Text5. Text =  $vn("vn reg")$ Text6.Text =  $vn("vn rec")$ Text7.Text =  $vn("vn_fax")$ Text8.Text =  $vn("vn em1")$ Text9. Text =  $vn("vn nte")$  $Command4. Enabled = True$ End Sub 国国社  $\blacktriangleright$ شكل كود الإستدعاء النهائي

지수가 가지 시장에 가지 어떻게 가지 않고 있어요. 그녀는 그녀는 그녀가 어떻게 하지 않고 있어요. 그녀는 그녀가 아니지 않고 있어요. 그녀는 그녀가 그녀가 그녀가 그녀가 그녀가 그녀가 그녀가 아니다.

 $\angle$ 

Command4

End If

vn.Delete

Command4.Enabled = False

 $Text2.Text = ""$  $Text3.Text = 117$  $Text4.Text = "$  $Text5.Text = 117$  $Text6.Text = 117$  $Text7.Text = 117$  $Text8.Text = "$  $Text9.Text = ""$ 

End If

End Sub

≣⊡ +

ᆀ

# **Sales Project**

مشروع متابعة المشتريات والمبيعات لشركة (تحليل المشروع)Sales Project With DAO library

AGC

**ؽزف Command4**÷ في كود الحذف يكون الكود بسيط جدا ولكن هنا نريد فقط هو كيفية ع*م*ل سؤال تأكيدي يؤكد على المستخدم أنـه يقوم بع*م*لية الحذف ولك*ي* نقوم بـهذا يجب علينا أيضا حجز متغير أيضا بقيمة نصيه لصناعة سؤال تأكيدي عل*ى* هل المستخدم متأكد من الحذف أم لا ولك*ى* نقوم بع*مل هذا ن*قوم بكتابة الكود التال*ي*: **Private Sub Command4\_Click() On Error Resume Next If vn.RecordCount = 0 Then MsgBox "áÇíæÌÏ ãæÑÏíä áÅÊãÇã ÚãáíÉ ÇáÍÐÝ" End If Dim s As String s = MsgBox("åá ÊÑíÏ ÅÊãÇã ÚãáíÉ ÇáÍÐÝ", vbYesNo, "Delete") If s = vbYes Then vn.Delete MsgBox "Êã ÇáÍÐÝ ÈäÌÇÍ" End If Text1.Text = "" Text2.Text = "" Text3.Text = "" Text4.Text = "" Text5.Text = "" Text6.Text = ""**  $Text7.Text = ""$  **Text8.Text = "" Text9.Text = "" Command4.Enabled = False** ❖ Aliazeraa - Form2 (Code)  $\begin{array}{|c|c|c|c|c|}\hline \multicolumn{1}{|c|}{\mathbf{a}} & \multicolumn{1}{|c|}{\mathbf{x}} \\\hline \multicolumn{1}{|c|}{\mathbf{b}} & \multicolumn{1}{|c|}{\mathbf{x}} \\\hline \multicolumn{1}{|c|}{\mathbf{b}} & \multicolumn{1}{|c|}{\mathbf{x}} \\\hline \multicolumn{1}{|c|}{\mathbf{b}} & \multicolumn{1}{|c|}{\mathbf{x}} \\\hline \multicolumn{1}{|c|}{\mathbf{b}} & \multicolumn{1}{|c|}{\mathbf{x}} \\\hline \multicolumn{1}{|c|}{$  $\boxed{\cdot}$  Click  $\vert \cdot \vert$ **End Sub** Private Sub Commobject Click()  $\overline{\phantom{a}}$ On Error Resume Next<sup>T</sup><br>If vn.RecordCount = 0 Then "لايوجِد موردين لإتمام عملية الحذف" MsgBox Dim s As String s = MsgBox("مل تريد إتمام عملية العذف") s = MsgBox("مل تريد إتمام عملية If  $s = vbyes$  Then "تم الحذف بنجاح" MsgBox  $Text1.Text = 1.7$ 

**ِالؽظٗ**

مشروع متابعة المشتريات والمبيعات لشركة (تحليل المشروع)Sales Project With DAO library

AGC

\*\* المفتاح جديد- حفظ — إستدعاء —حذف يتم برمجتهم بالكود ف*ي* باق*ي* الشاشات كما فعلنا من قبل و لا يت أى جديد ولكن ما نتعلمه من جديد هنا سيكون في شاشة الأصنا**ف –** حركة المشتريات – حركة المبيعات . تعالو معاً ندرس الجديد في شاشة الأصناف.

شاشة بيانات الأصنا**ف** 

**\* في شاشة بيانات الأصناف يتم برمجة كل المفاتيح كما تم برمجتها في شاشة بيانات** الموردين لكن يوجد فرق اننا هنا ف*ي* شاشة الأصناف قد قمنا بإضافة كمبو بوكس **1Combo ٕ٘ٚب ٔكشػ سؤاي ِب ٛ٘ فبئذح ٘زٖ األداٖ ؟**

\* فائدة هذه الآداه هو اننا هنا عند شاء صنف لا بد من كتابة إسم المورد الذي يتم شراء الصنف منّه فالمستخدم مش هيغضل يكتب إسم المورد كل شوية لا هو هنّا عاوز يجيب إسم المورد الـهوا كان سجله قبل كده وعمل ليه ملف قبل كده من سجلات الموردين وهنا هيقول للكمبو بوكس يا كمبوبوكس القيمه بتاعتك انـا عاوزك تجبها ليا من قائمة الموردين الموجودين بقاعدة البيانـات ولو مكنش فيه موردين طلع ليا رساله قول*ي* فيها لا يوجد موردين حتى تتم عملية شراء صنف .

سنتابع مع بعض الأشكال التاليه : فى الشكل الاول **هذا هو شكل الكمبوبوكس على الشاشه:** 

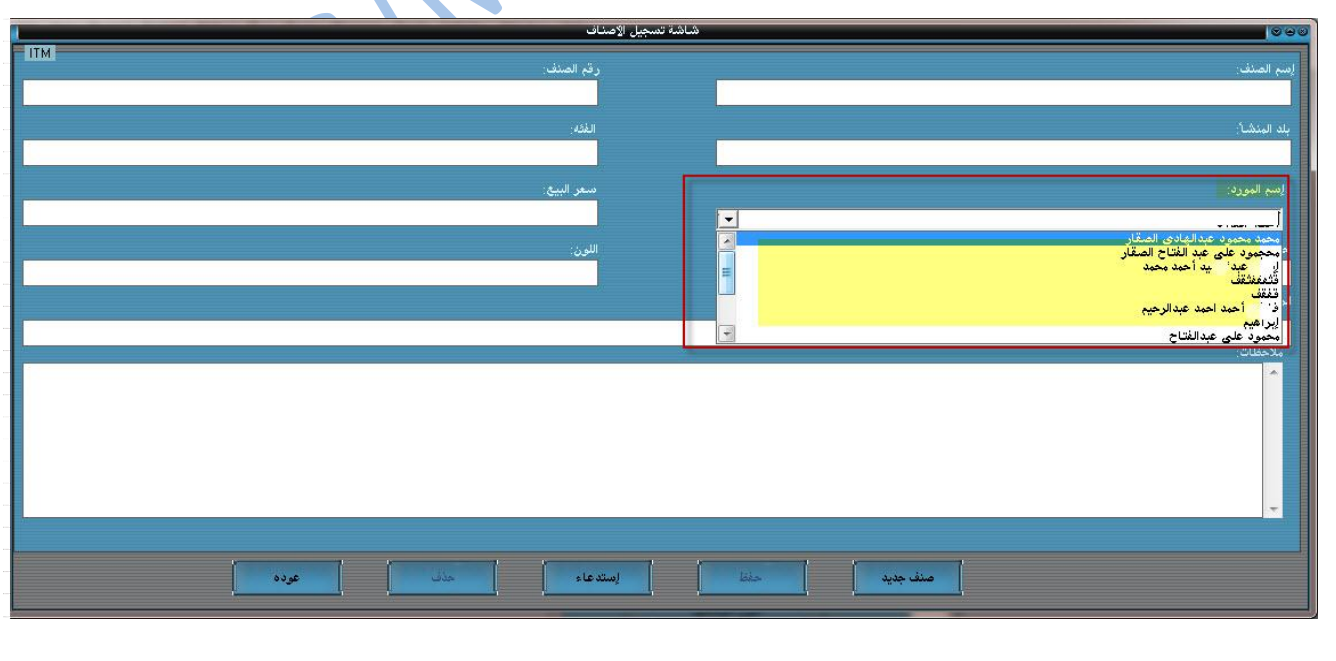

مشروع متابعة المشتريات والمبيعات لشركة (تحليل المشروع)Sales Project With DAO library

AGC

 **فٝ اٌطىً اٌضبٝٔ ٔمَٛ ثىزبثخ اٌىٛد اٌزبٌٝ ٌٚىٓ ٔمَٛ ثىزبثخ فٝ ؽذس Activationاٜ**  ان الكود يتنفذ طول ما الشاشه في وضع Run او يمكن وضعه في ال Form Load ولكن انـا أفضل وضعه في حدث Activation ويكون الكود كالتال*ي*:

**Skin1.LoadSkin "CHIZH.SKN" Skin1.ApplySkin Form4.hWnd On Error Resume Next If vn.RecordCount = (0) Then MsgBox "áÇíæÌÏ ãæÑÏíä ááÃÕäÇÝ áÅÊãÇã ÊÓÌíá ÕäÝ ÌÏíÏ" Exit Sub End If vn.MoveFirst Combo1.Clear Do While Not vn.EOF Combo1.AddItem vn("vn\_nm") vn.MoveNext Loop**

**End Sub**

<mark>ੂ‡</mark> معنى ذلك الكود انى بقول للكمبو بوكس يا كمبوبوكس اول ما يكون البرنـامـج شغال روح*ي علي جدول الموردين وعلي الحقل بتـاع إس*م المورد وخدي بياناتك من <mark>هناك . وي</mark>مكن مراجعة الكود من الشكل التال*ي*:

Aljazeraa - Form4 (Code)  $\sqrt{\phantom{a}}$  Activate Form ᅬ Private Sub Form Activate () Skin1. LoadSkin "CHIZH. SKN" Skin1.ApplySkin Form4.hWnd On Error Resume Next If  $vn\text{-}RecordCount = (0) Then$ "لايوجد موردين للأصناف لإتمام تسجيل صنف جديد" MsgBox Exit Sub End If vn.MoveFirst Combo1.Clear Do While Not vn.EOF Combol.AddItem vn("vn\_nm") vn.MoveNext Loop End Sub 巨国+  $\mathbf{F}$ 

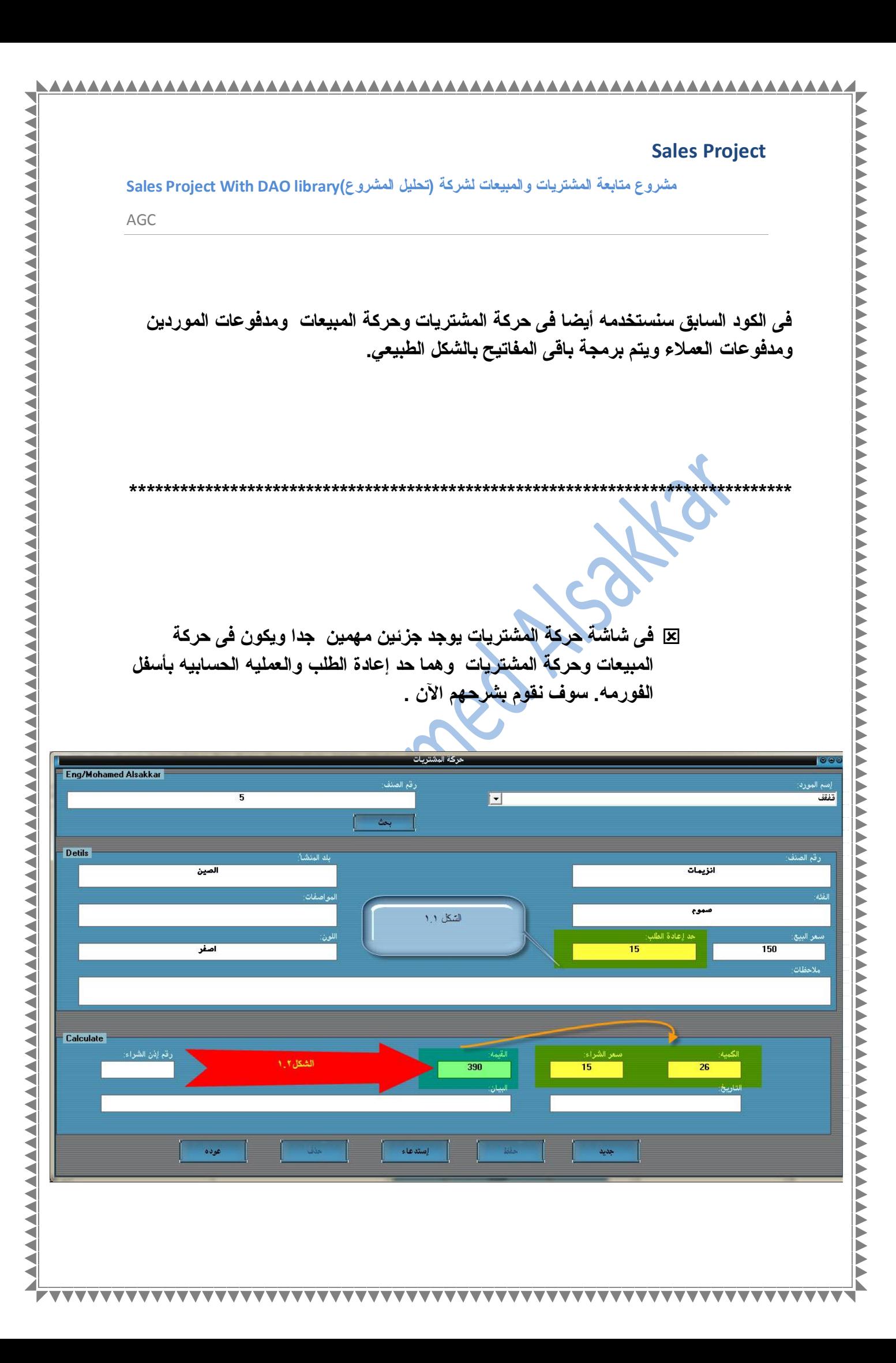

مشروع متابعة المشتريات والمبيعات لشركة (تحليل المشروع)Sales Project With DAO library

AGC

₹ ᆀ

الشكل ١-١

في الشكل ١-١ ما يسمى بحد إعادة الطلب والمقصود هنا بحد إعادة الطلب هو اني انا عندي مخزن عاوز المخزن دا لما يوصل فيه الصنف لرقم معين اتنبه انه الصنف اوشكل على النفاذ ولما آجى ابيع مقدرش ابيع كميه اكتر من الموجوده في المخزن لطلع ليا رساله يقولي عفوا لا يمكن بيع كميه أكثر من الموجوده بداخل المخزن ويتم كتابة الكود تحت مفتاح حفظ في الشاشتين شاشة حركة بيانات الشراع وحركة المبيعات ويكتب الكود كالآتي:

Private Sub Command3\_Click() **On Error Resume Next** Command2.Enabled = True Command3.Enabled = False itm.FindFirst "itm\_nm="" & Text2.Text & If itm.FOF Then MsgBox "ÚÝæÇ áã íÊã ÊÍÏÍÏ ÕäÝ" **Exit Sub** End If Dim a As Integer q = itm("Item\_qu") If q < Val(Text10.Text) Then MsgBox "ÚÝæÇ áÇ íãßä ÈíÚ ßãíå ÃßËÑ ãã ÇáãæÌæÏå Ýì ÇáãÎÒä" MsgBox q **Exit Sub** Fnd If itm.Edit itm("Item\_qu") = q - Val(Text10.Text) itm.Update Sal("sal\_VN") = Combo1.Text Sal("sal\_ID") = Text1.Text Sal("sal\_QU") = Text10.Text Sal("sal\_PRC") = Text11.Text Sal("sal\_VAL") = Text12.Text Sal("sal\_NO") = Text13.Text Sal("sal\_dte") = Text14.Text Sal("sal\_dev") = Text15.Text If Combo1. Text = "" Then MsgBox "ÇÎÊÑ ÅÓã ÇáãæÑÏ" Combo1.SetFocus **Exit Sub** End If If Text1.Text = "" Then MsgBox "ÚÝæÇ ÃÏÎá ÑÞã ÇáÕäÝ" Text1.SetFocus Exit Sub

End If Sal.Update

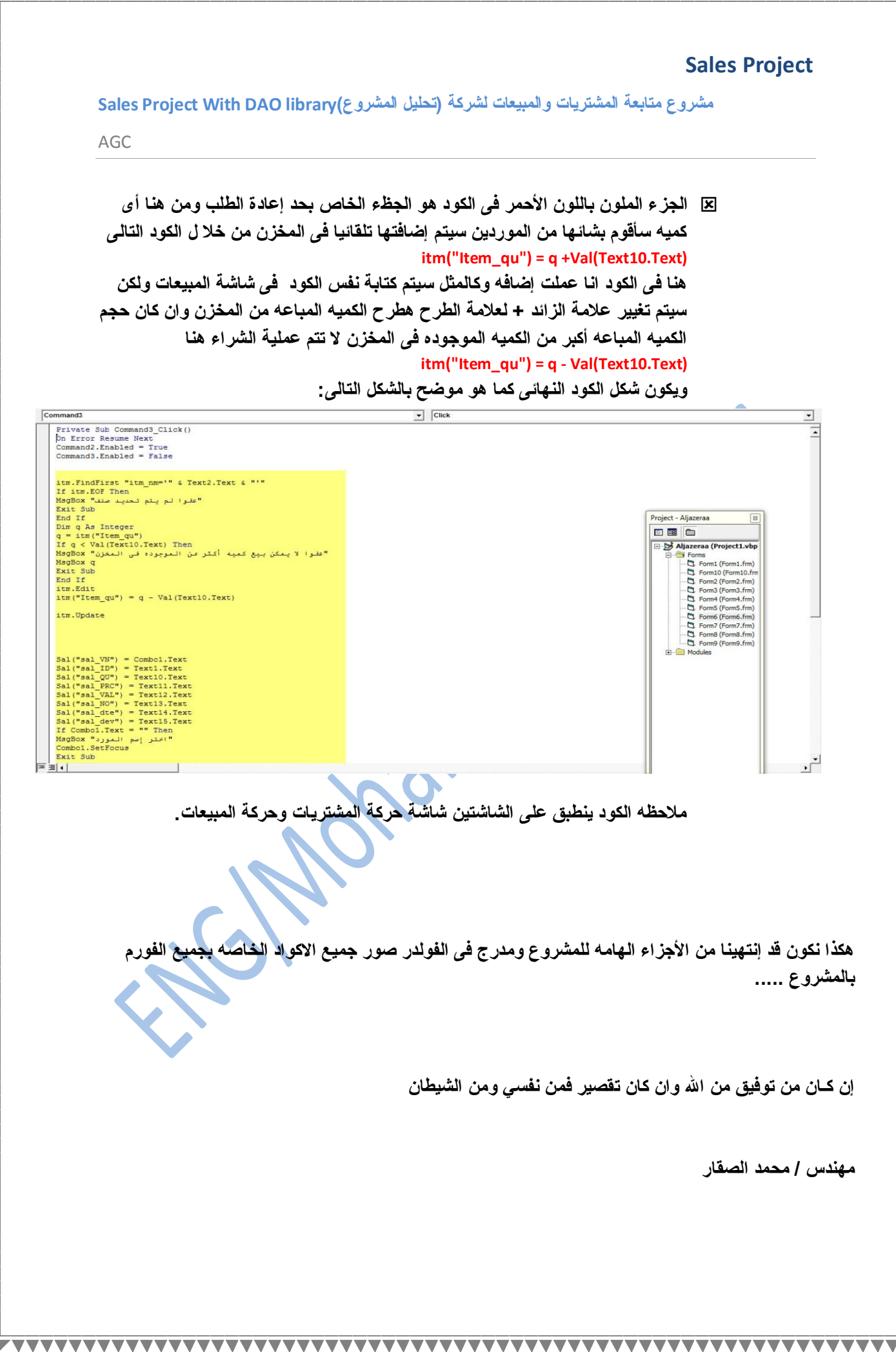

◀ ◀

◢

# **Sales Project** مشروع متابعة المشتريات والمبيعات لشركة (تحليل المشروع)Sales Project With DAO library ⊠ الجز ء الملون باللون الأحمر في الكود هو الجظء الخاص بحد إعادة الطلب ومن هنا أى كميه سأقوم بشائـها من الموردين سيتم إضافتـها تلقائيا ف*ي* المخزن من خلا ل الكود التال*ي* **itm("Item\_qu") = q +Val(Text10.Text)** هنا ف*ي* الكود انـا عملت إضافـه وكالمثل سبتم كتابـة نفس الكود في شاشـة المبيعات ولكن سيتم تغيير علامــة الزائد + لـعلامــة الطر ح هطر ح الكميــه المبـاعـه من المـخزن وان كـان حجم الكميه المباعه أكبر من الكميه الموجوده في المخزن لا تتم عملية الشراء هنا **itm("Item\_qu") = q - Val(Text10.Text)** ويكون شكل الكود النـهائ*ـى* كمـا هو موضح بـالشكل التـال*ـى*:  $\overline{\phantom{a}}$  Click Project - Aljazeraa  $\boxed{\Xi}$ **No Aliazeraa** (Pro  $-1$  when **S** Forms (Fig. 1976)<br> **C** Forms (Fig. 1976)<br> **C** Forms (Fig. 1976)<br> **C** Forms (Fig. 1976)<br> **C** Forms (Fig. 1977)<br> **C** Forms (Fig. 1977)<br> **C** Forms (Fig. 1977)  $+ - -$ ملاحظه الكود ينطبق على الشاشتين شاشة <mark>هركة المشتريات وحركة المبيعات.</mark> هكذا نكون قد إنتهينا من الأجزاء الهامه للمشروع ومدرج ف*ي* الفولدر صور جميع الاكواد الخاصه بجميع الفو **ثبٌّطشٚع .....** إ**ن كـان من توفيق من الله وان كان تقصير فمن نف***سي* **ومن الشيطان**

مهندس **/ محمد الصقا**ر

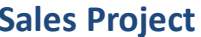

AAAAAAAAAAAAAAAAAAAAAAAAAAAA

مشروع متابعة المشتريات والمبيعات لشركة (تحليل المشروع)Sales Project With DAO library

AAAAAAAAAAAAAAAAA

AGC

◢

الجزء الهام الثاني وهو عمل عملية حسابيه سريعه للمستخدم من خلال حقل الكميه في  $\mathbf{x}$ سعر الشراء او سعر البيع تظهر النتيجه بشكل مباشر أثناء عمل المشروع وذلك من خلال كود بسيط جدا جدا يتم كتابته في الجدث لكل من التكستات المطلوب العمل عليها Chang بالشكل التالي:

Text12.Text = Val(Text10.Text) \* Val(Text11.Text)

ويكون شكل الكوود بالوضع التالي كما هو موضح في الشكل التالي :

وهكذا نكون قد إنتهينا من شرح الأجزاء الهامه للمشروع ويمكنك مراجعة الاكواد كاه خلال المجلد المدرج مع الكتاب.

**VVV** 

 $\overline{\mathbf{v}}$  $\overline{\mathbf{v}}$ 

# **Sales Project**

*AAAAAAAA* 

مشروع متابعة المشتريات والمبيعات لشركة (تحليل المشروع)Sales Project With DAO library AGC

إن كان من توفيق فمن الله سبحانــه وتعالى وان كان من سهو أو خطأ فمن*ى* ومن الشيطان

أتمنى الدعاء ل*ى* بالتوفيق ولوالدى بالرحمه ولوالدتى بالعافيه

مهندس / محمد محمود عبدالـهادي الصقار <mark>موبيل/ ۹ ۱ ، ۸۹۷۸ ، ۱۰</mark>۰۰ **فبوس/ 1516996184**